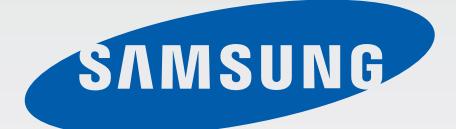

# GT-I9105

# Руководство пользователя

[www.samsung.com](http://www.samsung.com)

# **О руководстве**

Устройство предоставляет вам доступ к высококачественным мобильным услугам и развлечениям на основе передовых технологий и высочайших стандартов Samsung. В данном руководстве пользователя описаны функции и характеристики устройства.

- Пожалуйста, в целях правильного и безопасного использования устройства, прежде чем приступать к работе с ним, изучите руководство.
- Приведенные ниже описания основаны на настройках устройства по умолчанию.
- Изображения и снимки экрана могут отличаться от изображений на экране вашего устройства.
- Конечный продукт и программное обеспечение, предоставляемые поставщиками, могут отличаться от приведенного описания и изменяться без предварительного уведомления. Новейшую версию данного руководства можно посмотреть на веб-сайте Samsung [www.samsung.com](http://www.samsung.com).
- Доступные функции и дополнительные услуги зависят от модели устройства, программного обеспечения или поставщика услуг.
- Доступные приложения и их возможности зависят от страны, региона или характеристик оборудования. Компания Samsung не несет ответственности за сбои в работе устройства, вызванные приложениями сторонних разработчиков.
- Компания Samsung не несет ответственности за нарушения быстродействия или совместимости, возникшие вследствие редактирования настроек реестра или внесения изменений в операционную систему. Попытки изменить настройки операционной системы могут привести к перебоям в работе устройства или приложений.
- ПО, звуковые файлы, обои, изображения и прочее содержимое, предустановленное на устройство, лицензировано для ограниченного использования. Копирование и использование этих материалов в коммерческих целях является нарушением авторского права. Пользователи несут полную ответственность за незаконное использование мультимедийного содержимого.
- За использование услуг по передаче данных, таких как обмен сообщениями, загрузка и отправка файлов, автосинхронизация или службы определения местонахождения, может взиматься дополнительная плата. Во избежание лишних затрат выберите подходящий тарифный план. Обратитесь к оператору мобильной связи за дополнительной информацией.
- Предустановленные на устройство приложения подлежат обновлению и могут перестать поддерживаться без предварительного уведомления. В случае возникновения вопросов относительно предустановленных приложений обратитесь в сервисный центр Samsung. По вопросам, касающимся установленных вами приложений, обращайтесь к вашему поставщику услуг.
- Изменение операционной системы устройства и установка ПО из неофициальных источников может вызвать сбои в работе устройства и повреждение или утерю данных. Такие действия являются нарушением условий лицензионного соглашения Samsung и ведут к прекращению действия гарантии.

# **Обозначения, используемые в данном руководстве**

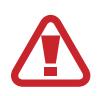

**Предостережение** — ситуации, которые могут привести к получению травмы вами или кем-либо из окружающих

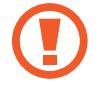

**Внимание** — ситуации, которые могут привести к повреждению устройства или другого оборудования

**Примечание** — примечания, советы или дополнительные сведения

# **Авторские права**

© Samsung Electronics, 2013.

Данное руководство пользователя защищено международными законами об авторских правах.

Запрещается воспроизводить, распространять, переводить или передавать какие-либо части данного руководства пользователя в любой форме и любым способом, электронным или механическим, включая фотокопирование, запись и хранение в любой системе хранения и поиска информации, без предварительного письменного разрешения компании Samsung Electronics.

# **Товарные знаки**

- SAMSUNG и логотип SAMSUNG являются зарегистрированными товарными знаками компании Samsung Electronics.
- Логотип Android, Google™, Google Maps™, Google Mail™, YouTube™, Google Play™ Store и Google Talk™ являются товарными знаками Google, Inc.
- $\,\cdot\,\,$  Bluetooth $^\circledR$  является зарегистрированным товарным знаком Bluetooth SIG, Inc. во всем мире.
- Wi-Fi®, Wi-Fi Protected Setup™, Wi-Fi Direct™, Wi-Fi CERTIFIED™ и логотип Wi-Fi являются зарегистрированными товарными знаками компании Wi-Fi Alliance.
- Остальные авторские права и товарные знаки являются собственностью их владельцев.

 $DivX^{\circledast}$ , DivX Certified $^{\circledast}$  и связанные логотипы являются товарными знаками корпорации Rovi или ее филиалов и используются по лицензии.

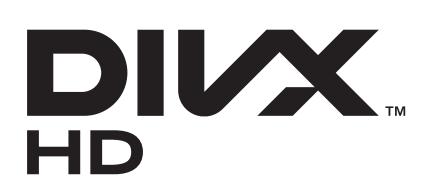

#### **ВИДЕО В ФОРМАТЕ DIVX**

DivX® — это цифровой формат видео, разработанный компанией DivX, LLC, дочерним подразделением корпорации Rovi. Данное устройство официально сертифицировано компанией DivX Certified® и может воспроизводить видео в формате DivX. Дополнительные сведения, а также приложения для конвертации файлов в формат DivX можно найти на веб-сайте [www.divx.com](http://www.divx.com).

#### **ВИДЕО ПО ЗАПРОСУ В ФОРМАТЕ DIVX**

Чтобы на данном устройстве, сертифицированном компанией DivX Certified®, можно было просматривать фильмы в формате DivX Video-on-Demand (VOD — видео по запросу), его следует зарегистрировать. Чтобы получить код регистрации, перейдите в раздел DivX VOD в меню настройки устройства. Дополнительные сведения о регистрации см. на сайте [vod.divx.com](http://vod.divx.com).

Устройство имеет сертификат DivX Certified® для воспроизведения видео DivX® в разрешении до HD 720p, включая высококачественное содержимое.

Может воспроизводить видео DivX® в разрешении до HD 1080p.

# **Содержание**

## **[Начало работы](#page-6-0)**

- [Внешний вид устройства](#page-6-0)
- [Кнопки](#page-7-0)
- [Комплект поставки](#page-8-0)
- [Установка SIM- или USIM-карты и](#page-9-0)  [аккумулятора](#page-9-0)
- [Зарядка аккумулятора](#page-12-0)
- [Установка карты памяти](#page-14-0)
- [Включение и выключение устройства](#page-16-0)
- [Правильное обращение с устройством](#page-17-0)
- [Блокировка или разблокировка](#page-17-0)  [устройства](#page-17-0)
- [Регулировка громкости](#page-17-0)
- [Переход в режим «Без звука»](#page-18-0)

## **[Основные сведения об](#page-19-0)  [устройстве](#page-19-0)**

- [Значки состояния](#page-19-0)
- [Сенсорный экран](#page-20-0)
- [Управление жестами](#page-23-0)
- [Контекстная страница](#page-28-0)
- [Уведомления](#page-28-0)
- [Главный экран](#page-29-0)
- [Работа с приложениями](#page-31-0)
- [Экран приложений](#page-31-0)
- [Справка](#page-33-0)
- [Ввод текста](#page-33-0)
- [Подключение к сети Wi-Fi](#page-35-0)
- [Настройка учетных записей](#page-36-0)
- [Передача файлов](#page-37-0)
- [Защита устройства](#page-38-0)
- [Обновление устройства](#page-40-0)

#### **[Связь](#page-41-0)**

- [Телефон](#page-41-0)
- [Контакты](#page-46-0)
- [Сообщения](#page-50-0)
- [E-mail](#page-51-0)
- [Google Mail](#page-52-0)
- [Google Talk](#page-54-0)
- [Google+](#page-55-0)
- [Приложение Messenger](#page-55-0)
- [ChatON](#page-56-0)

#### **[Интернет и сеть](#page-57-0)**

- [Интернет](#page-57-0)
- [Веб-браузер Chrome](#page-59-0)
- [Bluetooth](#page-60-0)
- [AllShare Play](#page-61-0)
- [Group Play](#page-62-0)

#### **[Мультимедиа](#page-63-0)**

- [Музыка](#page-63-0)
- [Камера](#page-64-0)
- [Галерея](#page-70-0)
- [Видео](#page-73-0)
- [YouTube](#page-74-0)
- [FM-радио](#page-75-0)

## **[Магазины приложений и](#page-77-0)  [мультимедиа](#page-77-0)**

- [Play Маркет](#page-77-0)
- [Samsung Apps](#page-78-0)
- [S Suggest](#page-79-0)
- [Game Hub](#page-79-0)

## **[Служебные программы](#page-80-0)**

- [Заметки](#page-80-0)
- [S Planner](#page-81-0)
- [Dropbox](#page-83-0)
- [Cloud](#page-83-0)
- [Часы](#page-84-0)
- [Калькулятор](#page-86-0)
- [Диктофон](#page-87-0)
- [S Voice](#page-88-0)
- [Google](#page-89-0)
- [Голосовой поиск](#page-89-0)
- [Мои файлы](#page-90-0)
- [Загрузки](#page-90-0)

## **[Путешествия и поиск](#page-91-0)  [расположений](#page-91-0)**

- [Карты](#page-91-0)
- [Адреса](#page-92-0)
- [Навигация](#page-93-0)

## **[Настройки](#page-94-0)**

- [О меню настроек](#page-94-0)
- [Wi-Fi](#page-94-0)
- [Bluetooth](#page-95-0)
- [Использование данных](#page-95-0)
- [Дополнительные настройки](#page-95-0)
- [Режим главного экрана](#page-97-0)
- [Режим блокировки](#page-97-0)
- [Звук](#page-98-0)
- [Дисплей](#page-98-0)
- [Память](#page-99-0)
- [Энергосбережение](#page-99-0)
- [Батарея](#page-100-0)
- [Диспетчер приложений](#page-100-0)
- [Местоположение](#page-100-0)
- [Экран блокировки](#page-100-0)
- [Безопасность](#page-101-0)
- [Язык и ввод](#page-103-0)
- [Cloud](#page-106-0)
- [Резервное копирование и сброс](#page-106-0)
- [Добавление учетной записи](#page-106-0)
- [Движения](#page-106-0)
- [Аксессуары](#page-107-0)
- [Дата и время](#page-108-0)
- [Специальные возможности](#page-108-0)
- [Параметры разработчика](#page-109-0)
- [Об устройстве](#page-110-0)

#### **[Устранение неполадок](#page-111-0)**

# <span id="page-6-0"></span>**Начало работы**

# **Внешний вид устройства**

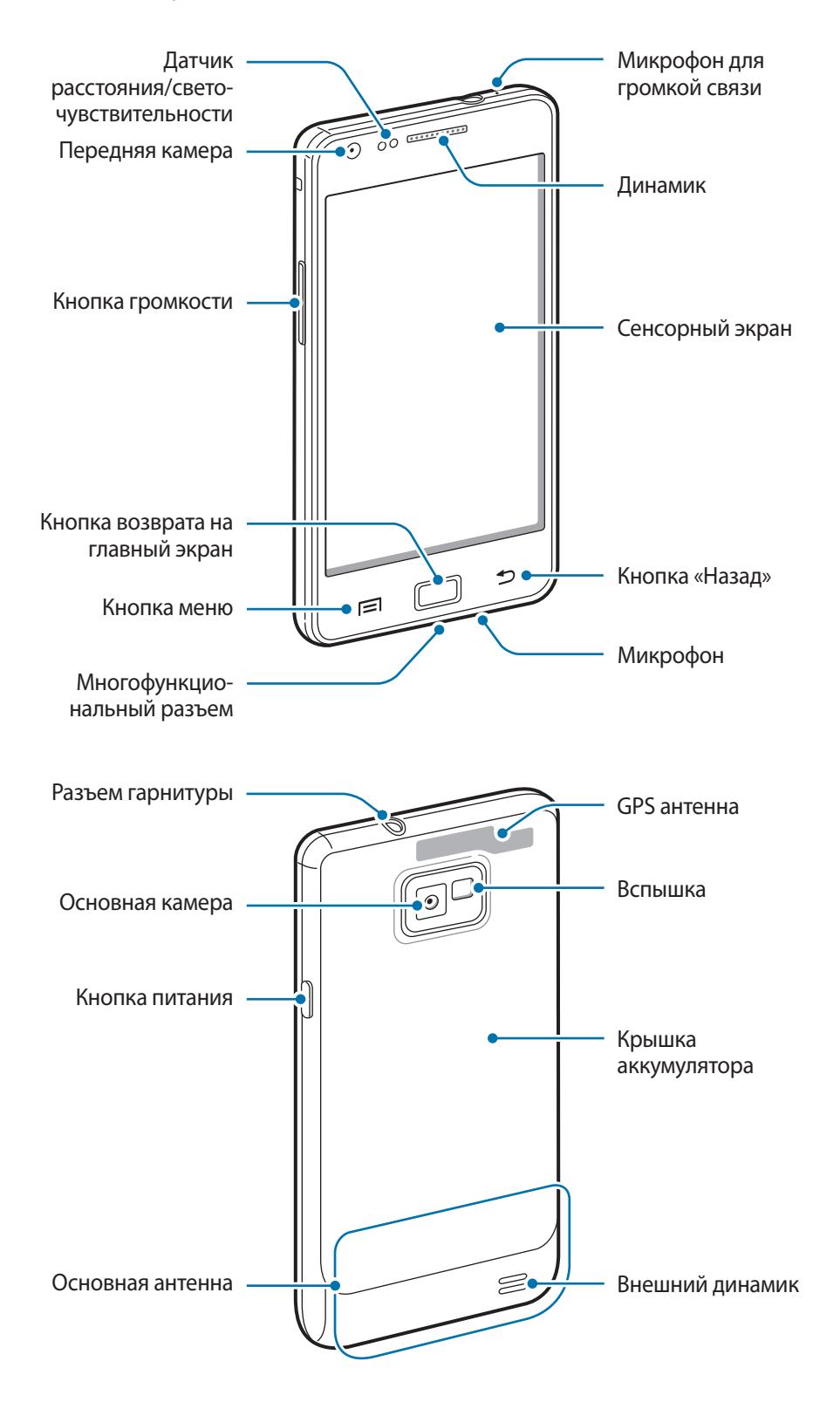

<span id="page-7-0"></span>Микрофон в верхней части устройства активен только при использовании громкой связи или съемке видео.

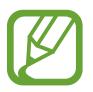

- Не закрывайте внутреннюю антенну устройства руками или какими-либо предметами. Это может вызвать сбои в ее работе или утечку энергии в аккумуляторе.
- Не рекомендуется использовать защитную пленку. Это может вызвать сбои в работе датчиков.
- Не допускайте попадания жидкости на сенсорный экран. Повышенная влажность и попадание жидкости могут стать причиной неправильной работы сенсорного экрана.

# **Кнопки**

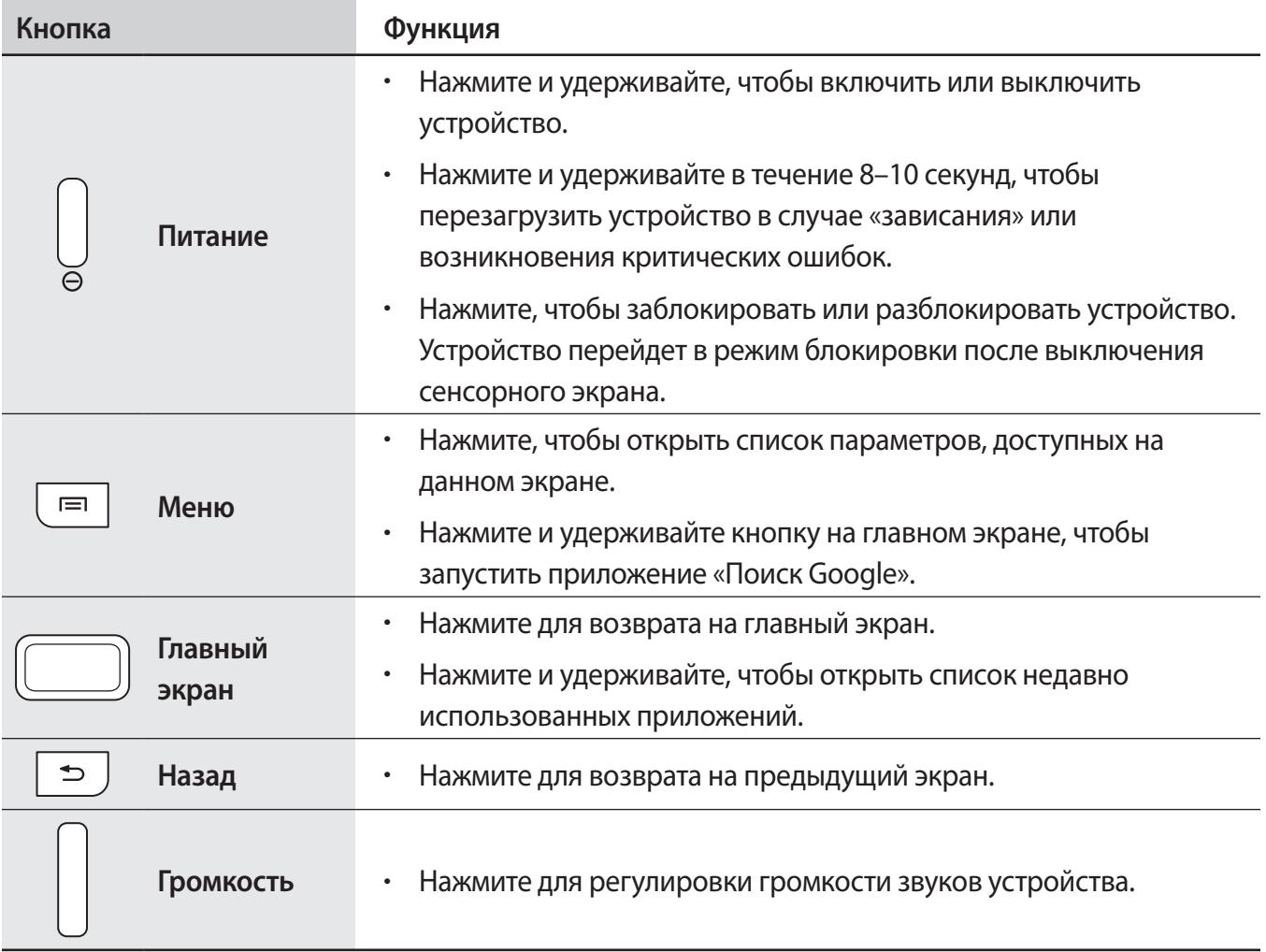

# <span id="page-8-0"></span>**Комплект поставки**

В комплект поставки входят следующие компоненты:

- Устройство
- Батарея
- Краткое руководство

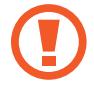

Используйте только приложения, рекомендованные компанией Samsung. Гарантия производителя не распространяется на повреждения или неисправности в работе устройства, возникшие в результате использования пиратского или нелегального программного обеспечения.

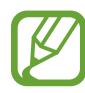

- Комплект поставки и набор доступных аксессуаров могут различаться в разных регионах и определяются поставщиком услуг.
- Поставляемые аксессуары предназначены исключительно для данного устройства и могут быть несовместимы с другими устройствами.
- Внешний вид изделий и технические характеристики могут быть изменены без предварительного уведомления.
- Дополнительные аксессуары можно приобрести у местных дилеров компании Samsung. Перед покупкой убедитесь, что они совместимы с вашим устройством.
- Аксессуары других производителей могут быть несовместимы с данным устройством.
- Применяйте только аксессуары, рекомендованные компанией Samsung. Гарантия не распространяется на сбои в работе устройства, вызванные нерекомендованными аксессуарами.
- Доступность любых аксессуаров целиком и полностью зависит от производителя. Дополнительные сведения о доступных аксессуарах см. на веб-сайте Samsung.

# <span id="page-9-0"></span>**Установка SIM- или USIM-карты и аккумулятора**

Вставьте SIM- или USIM-карту, полученную у оператора мобильной связи, и прилагаемый аккумулятор.

Снимите крышку аккумулятора.

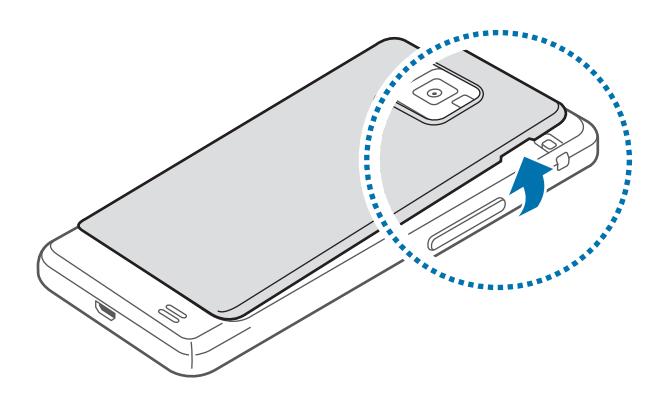

- Соблюдайте осторожность, чтобы не поранить пальцы при снятии крышки.
	- Не изгибайте и не перекручивайте крышку аккумулятора. Это может повредить ее.
- 2 Вставьте SIM- или USIM-карту в устройство золотистыми контактами вниз.

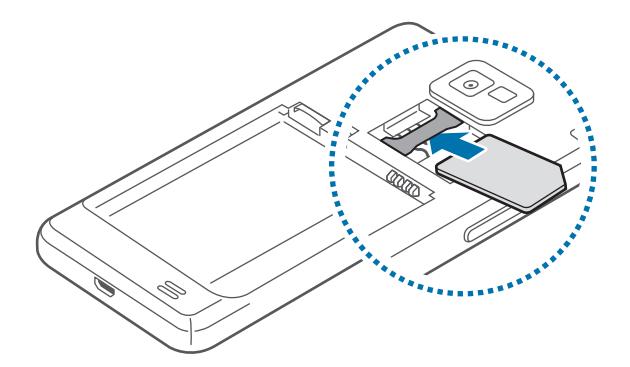

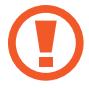

- Не удаляйте защитную ленту, закрывающую антенну, это может привести к повреждению антенны.
- Не вставляйте карту памяти в разъем для SIM-карты. Если карта памяти была по ошибке вставлена в разъем для SIM-карты, то для ее извлечения обратитесь в сервисный центр Samsung.
- Разъем вашего устройства предназначен только для стандартных SIM-карт. Установка micro-SIM-карты или использование micro-SIM-карты с держателем нерекомендуемого типа может повредить разъем для SIM-карт.
- Не теряйте и не позволяйте другим использовать вашу SIM- или USIM-карту. Компания Samsung не несет ответственности за повреждения или неудобства, вызванные утерянными или украденными SIM- или USIM-картами.
- 3 Установите аккумулятор.

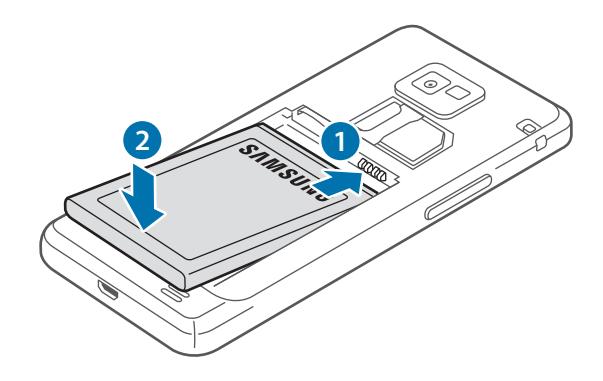

4 Установите крышку аккумулятора на место.

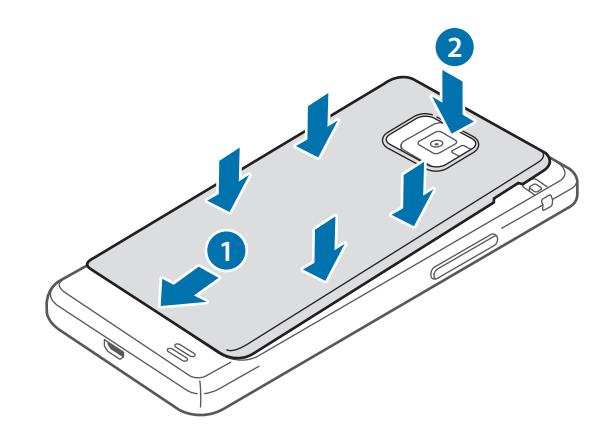

## **Извлечение SIM- или USIM-карты и аккумулятора**

- Снимите крышку аккумулятора.
- Извлеките аккумулятор.

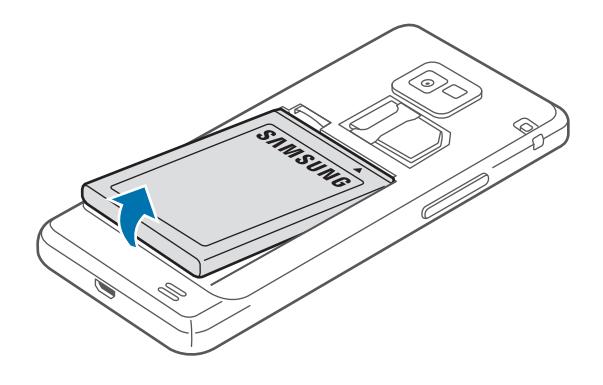

Извлеките SIM- или USIM-карту.

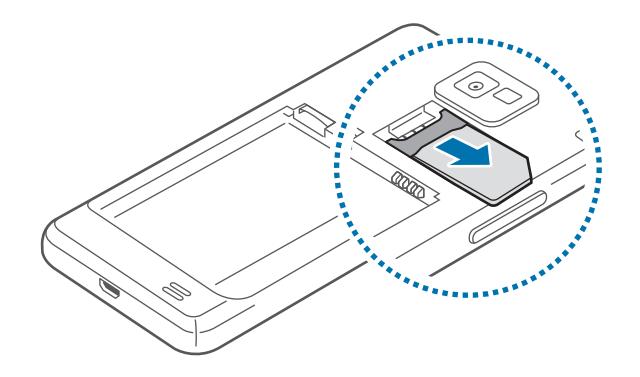

# <span id="page-12-0"></span>**Зарядка аккумулятора**

Перед первым использованием устройства необходимо зарядить аккумулятор. Для этого потребуется зарядное устройство. Кроме того, для зарядки аккумулятора можно подключить устройство к компьютеру с помощью кабеля USB.

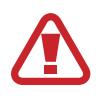

Используйте только аккумуляторы, зарядные устройства и кабели, одобренные компанией Samsung. Использование несовместимых зарядных устройств и кабелей может привести к взрыву аккумулятора или повреждению устройства.

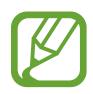

При низком уровне заряда аккумулятора подается предупредительный звуковой сигнал и появляется сообщение о его разрядке.

При полной разрядке аккумулятора включить устройство невозможно, даже если поставить его на зарядку. Следует подождать несколько минут, пока аккумулятор немного зарядится.

## **Зарядка с помощью зарядного устройства**

Вставьте штекер зарядного устройства в многоцелевой разъем вашего устройства, затем подключите зарядное устройство к электрической розетке.

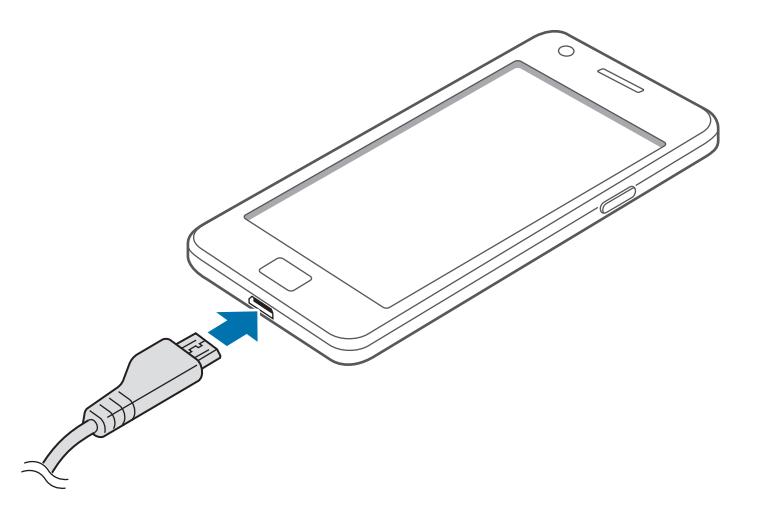

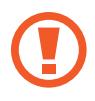

Неправильное подключение зарядного устройства может привести к серьезному повреждению вашего устройства. Гарантия не распространяется на любые повреждения, возникшие в результате неправильного использования устройства и аксессуаров.

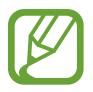

- Во время зарядки аккумулятора можно пользоваться устройством, но это замедляет процесс зарядки.
- Если устройство получает нестабильное питание во время зарядки, сенсорный экран может не реагировать на касания. В этом случае отключите зарядное устройство от вашего устройства.
- Во время зарядки устройство может нагреваться. Это нормальное явление, не влияющее на производительность и срок службы устройства. Если аккумулятор нагреется больше обычного, зарядное устройство может прекратить свою работу.
- При нарушении нормальной работы вашего устройства или зарядного устройства обратитесь в сервисный центр Samsung.

По окончании зарядки отключите ваше устройство от зарядного устройства. Сначала отключите зарядное устройство от вашего устройства, затем от розетки.

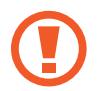

Перед извлечением аккумулятора необходимо отсоединить зарядное устройство. В противном случае устройство может быть повреждено.

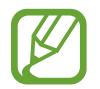

В целях экономии электроэнергии отключайте зарядное устройство, если оно не используется. Зарядное устройство не оснащено выключателем питания, поэтому его нужно отключать, чтобы прервать процесс зарядки и сэкономить электроэнергию. При использовании зарядное устройство должно плотно прилегать к розетке.

#### **Проверка состояния аккумулятора**

При зарядке выключенного устройства состояние зарядки аккумулятора можно определить по следующим значкам:

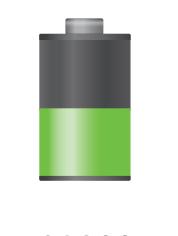

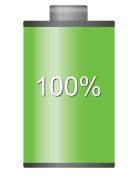

Выполняется зарядка Аккумулятор полностью заряжен

## <span id="page-14-0"></span>**Снижение потребления электроэнергии**

Ниже перечислено несколько рекомендаций по экономии заряда аккумулятора. Воспользовавшись этими рекомендациями и отключив функции, работающие в фоновом режиме, можно продлить время работы устройства между зарядками:

- Если устройство не используется, переведите его в спящий режим, нажав кнопку питания.
- Закройте ненужные приложения с помощью диспетчера задач.
- Отключите связь Bluetooth.
- Отключите функцию Wi-Fi.
- Отключите автосинхронизацию приложений.
- Уменьшите время работы подсветки.
- Уменьшите яркость экрана.

# **Установка карты памяти**

Устройство поддерживает карты памяти максимальной емкостью 64 ГБ. Совместимость карт памяти с устройством зависит от типа карты и ее изготовителя.

- Некоторые карты памяти могут быть несовместимы с вашим устройством. Использование несовместимой карты памяти может повредить устройство, саму карту или данные, хранящиеся на ней.
	- Вставляйте карту памяти правильной стороной вверх.
- 
- Устройство поддерживает карты памяти только с файловой системой FAT. Если вставить карту памяти с файловой системой, отличной от FAT, появится запрос на форматирование карты.
- При частом удалении и записи данных срок службы карт памяти сокращается.
- После установки карты памяти в устройство ее корневая директория отобразится в папке **extSdCard**, находящейся под встроенной памятью.
- 1 Снимите крышку аккумулятора и сам аккумулятор.
- $2$  Вставьте карту памяти в устройство золотистыми контактами вниз.
- $3$  Нажмите на карту до щелчка, чтобы зафиксировать ее в разъеме.

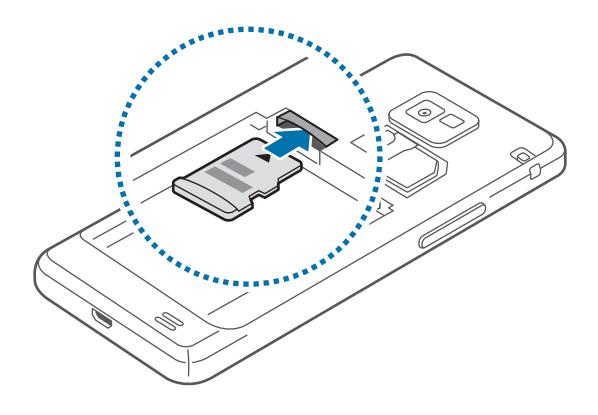

4 Установите аккумулятор и его крышку на место.

### **Извлечение карты памяти**

Во избежание потери данных отключите карту памяти перед ее извлечением. На главном экране выберите пункт **Меню** → **Настройки** → **Память** → **Отключить карту памяти** → **Да**.

Снимите крышку аккумулятора и сам аккумулятор.

- $2$  Аккуратно нажмите на карту, пока она не высвободится из устройства, затем извлеките карту памяти из разъема.
- 3 Установите аккумулятор и его крышку на место.

Не извлекайте карту памяти во время передачи и получения данных. Это может привести к повреждению или утере данных, а также вызвать повреждения устройства или карты памяти. Компания Samsung не несет ответственности за любые утери, вызванные использованием поврежденных карт памяти, включая утерю данных.

### <span id="page-16-0"></span>**Форматирование карты памяти**

После форматирования на ПК карты памяти могут неправильно работать при установке в устройство. Форматируйте карты памяти только с помощью устройства.

На главном экране выберите пункт **Меню** → **Настройки** → **Память** → **Формат. карту памяти SD** → **Формат. карту памяти SD** → **Удалить все**.

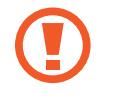

Перед форматированием карты памяти рекомендуется создать резервную копию всех важных данных, хранящихся в памяти устройства. Гарантия производителя не распространяется на потерю данных, вызванную действиями пользователя.

# **Включение и выключение устройства**

При первом включении устройства следуйте инструкциям на экране для настройки устройства. Чтобы включить устройство, нажмите и удерживайте кнопку питания в течение нескольких секунд.

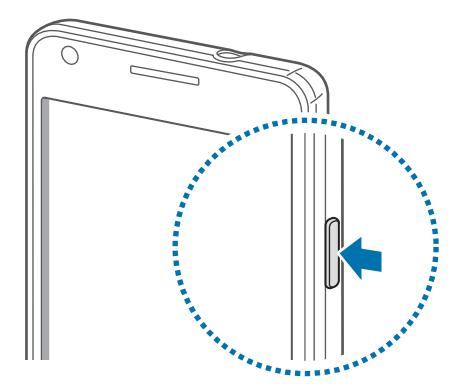

- 
- В публичных местах следуйте требованиям предупреждающих табличек и указаниям персонала, когда использование беспроводных устройств запрещено, например в самолете или в больнице.
- Чтобы использовать только функции устройства, не требующие подключения к беспроводной сети, нажмите и удерживайте кнопку питания, затем выберите пункт **Автономный режим**.

Для выключения устройства нажмите и удерживайте кнопку питания, затем выберите пункт **Выключение**.

# <span id="page-17-0"></span>**Правильное обращение с устройством**

Не закрывайте внутреннюю антенну устройства руками или какими-либо предметами. Это может вызвать сбои в ее работе или утечку энергии в аккумуляторе.

# **Блокировка или разблокировка устройства**

Если устройство не используется, заблокируйте его, чтобы предотвратить случайные нажатия клавиш. Чтобы выключить сенсорный экран и перевести устройство в режим блокировки, нажмите кнопку питания. Если устройство не используется в течение определенного периода времени, оно автоматически блокируется.

Для разблокировки включите экран, нажав кнопку питания или возврата на главный экран, коснитесь любой области экрана и проведите пальцем в любом направлении.

Для разблокировки устройства можно использовать движения. На главном экране выберите пункт **Меню** → **Настройки** → **Экран блокировки** → **Блокировка экрана** → **Движения**. Для разблокировки устройства с помощью движений коснитесь точки на экране и удерживайте ее, затем наклоните устройство вперед.

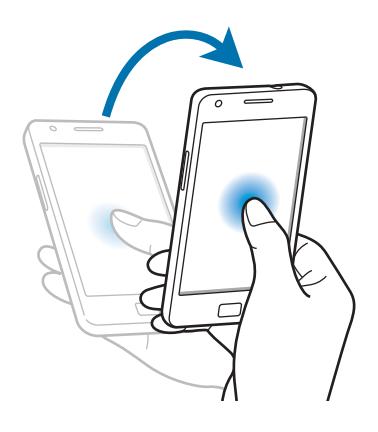

# **Регулировка громкости**

Нажимайте кнопку громкости вверх или вниз для регулировки громкости мелодий вызова, музыки или видеозаписей.

# <span id="page-18-0"></span>**Переход в режим «Без звука»**

Ниже перечислены способы обмена изображениями:

- Нажмите и удерживайте кнопку громкости вниз до тех пор, пока устройство не перейдет в режим «Без звука».
- Нажмите и удерживайте кнопку питания, затем выберите пункт **Без звука**.
- Откройте панель уведомлений вверху экрана и выберите пункт **Звук**.

Можно настроить устройство на уведомление о различных событиях в режиме «Без звука». Нажмите и удерживайте кнопку питания, затем выберите пункт **Вибрация**.

# <span id="page-19-0"></span>**Основные сведения об устройстве**

# **Значки состояния**

Значки в верхней части экрана отображают текущее состояние устройства. Значки, указанные в таблице ниже, встречаются чаще всего.

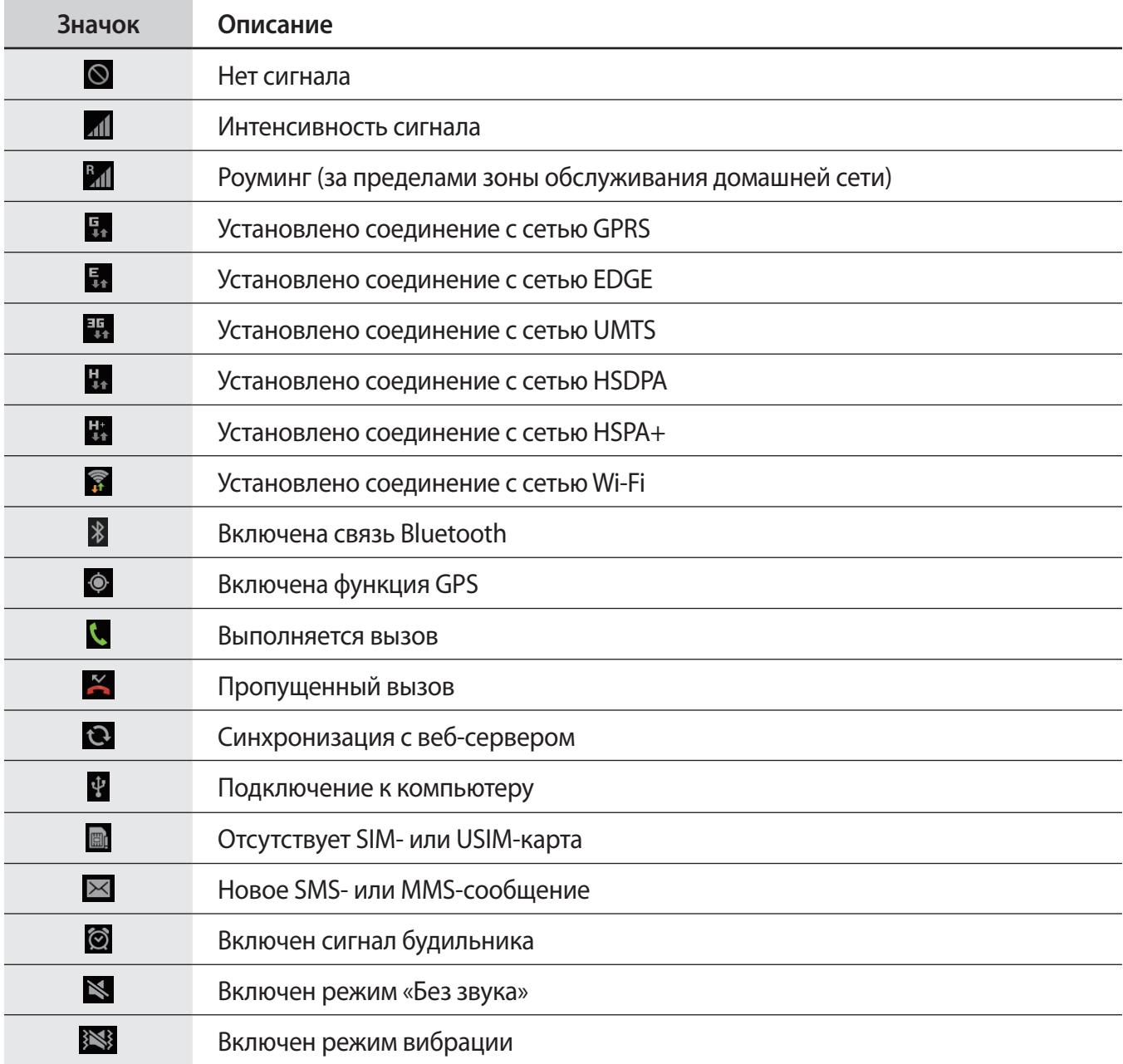

<span id="page-20-0"></span>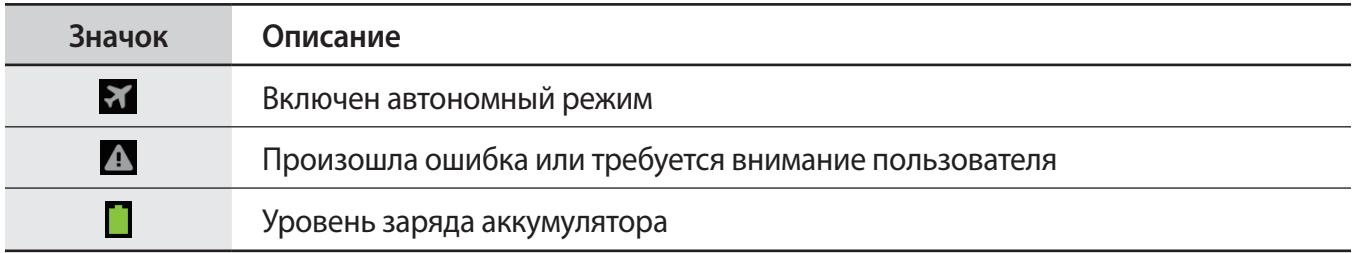

# **Сенсорный экран**

Для работы с сенсорным экраном используйте только пальцы.

- Следите за тем, чтобы сенсорный экран не соприкасался с электронными устройствами. Возникающие при этом электростатические разряды могут привести к неправильной работе сенсорного экрана или выходу его из строя.
	- Не допускайте попадания жидкости на сенсорный экран. Повышенная влажность и попадание жидкости могут стать причиной неправильной работы сенсорного экрана.
	- Во избежание повреждений сенсорного экрана не касайтесь его острыми предметами и не нажимайте на него слишком сильно пальцами.
	- Если сенсорный экран остается в режиме ожидания в течение длительного времени, на нем могут появляться шлейфы от изображения (эффект выгорания экрана) и артефакты. Выключайте сенсорный экран, если не планируете пользоваться устройством в ближайшее время.

### **Жесты пальцев**

#### **Касание**

Коснитесь экрана пальцем, чтобы открыть приложение, выбрать пункт меню, нажать наэкранную клавишу или ввести символ с помощью наэкранной клавиатуры.

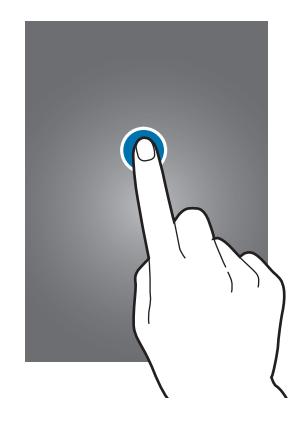

#### **Перетаскивание**

Коснитесь и удерживайте значок, эскиз или миниатюру, затем перетащите элемент в нужное место.

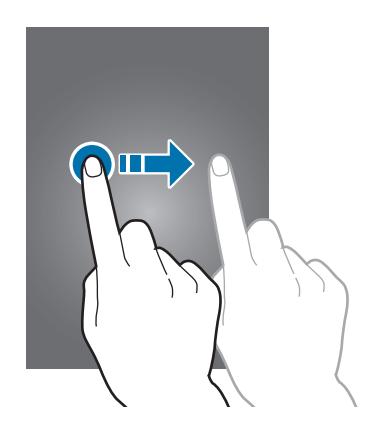

#### **Двойное касание**

Дважды коснитесь веб-страницы, карты или изображения, чтобы увеличить масштаб фрагмента. Чтобы вернуться к исходному масштабу, снова дважды коснитесь экрана.

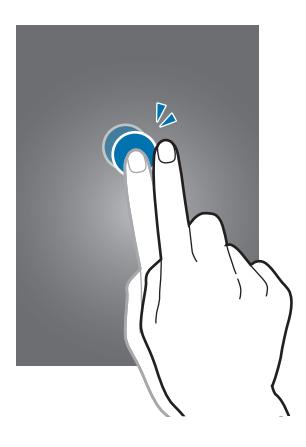

#### **Прокрутка**

Прокрутите пальцем изображение на главном экране или экране приложений влево или вправо, чтобы перейти на другую панель. Прокрутите пальцем изображение вверх или вниз, чтобы переместиться по веб-странице или списку, например контактов.

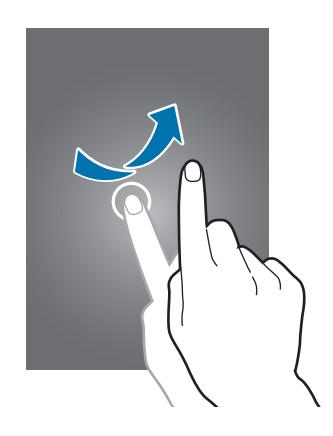

#### **Сведение**

Раздвиньте пальцы на экране веб-страницы, карты или изображения, чтобы увеличить масштаб фрагмента. Сведите их, чтобы уменьшить масштаб.

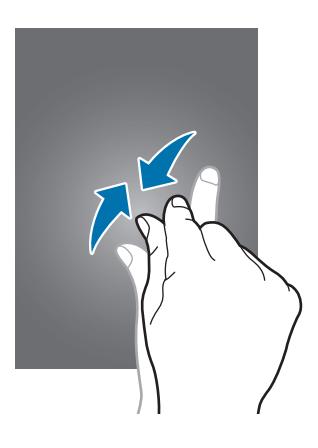

# <span id="page-23-0"></span>**Управление жестами**

Устройством можно управлять с помощью простых жестов.

Перед использованием управления жестами убедитесь, что соответствующая функция включена. На главном экране выберите пункт **Меню → Настройки → Движения** и переместите переключатель **Движения** вправо.

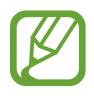

Случайная встряска или касание устройства могут вызвать нежелательный ввод данных или выполнение команды. Для получения сведений о корректном управлении жестами выберите пункт **Меню** → **Настройки** → **Движения** → **Сведения о движениях**. (стр. [108](#page-107-1))

## **Поворот экрана**

Многие приложения поддерживают как альбомную, так и книжную ориентацию интерфейса. Повернув устройство, вы можете растянуть интерфейс приложения по ширине экрана.

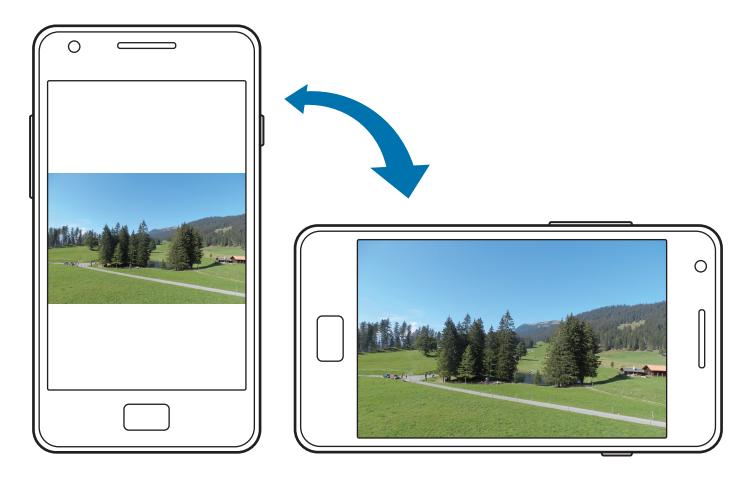

Чтобы отключить автоматическое изменение ориентации, откройте панель уведомлений и снимите флажок **Поворот экрана**.

- 
- Некоторые приложения не поддерживают функцию автоматического поворота.
- В некоторых приложениях открывается другой экран в зависимости от положения устройства. При повороте устройства вместо обычного калькулятора открывается инженерный калькулятор.

## **Подъем**

При подъеме устройства, после того как в течение некоторого времени оно не использовалось или его экран был отключен, оно вибрирует, если имеются пропущенные вызовы или новые сообщения.

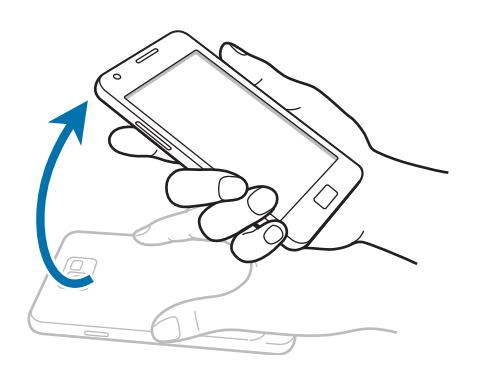

## **Поднесение к уху**

При просмотре сообщения, а также сведений о вызове или контакте поднимите устройство и поднесите его к уху, чтобы выполнить вызов.

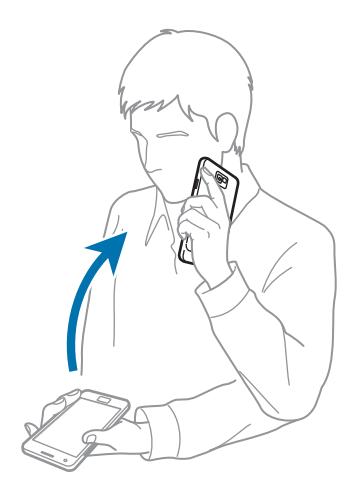

## **Смещение для перемещения**

Коснитесь элемента и удерживайте его, а затем переместите устройство влево или вправо, чтобы переместить элемент на другую страницу главного экрана или экрана приложений.

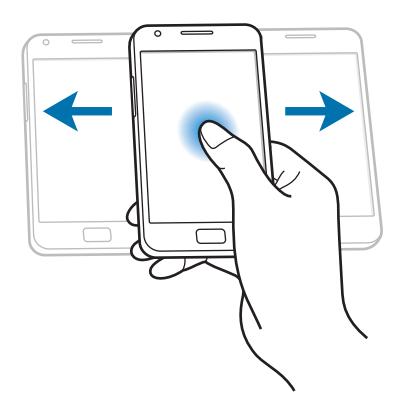

## **Смещение для просмотра**

При увеличенном масштабе изображения коснитесь точки на экране и удерживайте ее, а затем переместите устройство в любом направлении для просмотра изображения.

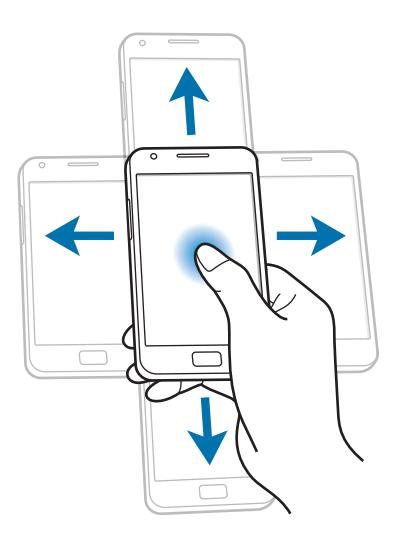

## **Двойное касание**

Дважды коснитесь устройства, чтобы перейти в начало списка контактов или сообщений электронной почты.

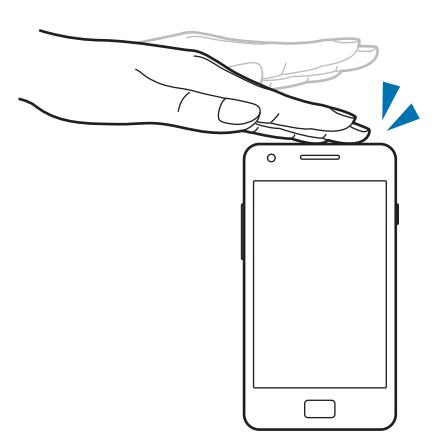

## **Вращение**

Коснитесь заблокированного экрана и удерживайте его, а затем поверните устройство в горизонтальное положение, чтобы включить камеру. Для использования этого движения на главном экране выберите пункт **Меню** → **Настройки** → **Экран блокировки** → **Параметры экрана блокировки** и переместите переключатель **Быстрый доступ к камере** вправо.

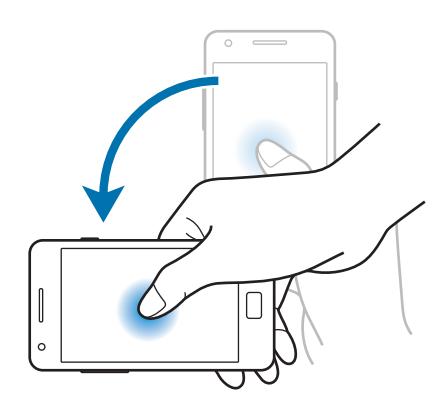

## **Переворот**

Переверните устройство, чтобы отключить звук мелодии, приостановить воспроизведение мультимедиа или отключить звук FM-радио (при использовании внешнего динамика).

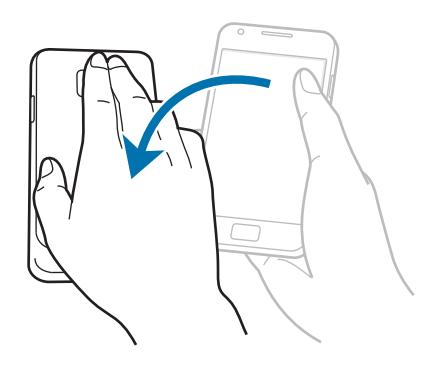

## **Встряска**

- Встряхните устройство, чтобы начать поиск Bluetooth-устройств или компьютеров в **Kies через Wi-Fi**.
- Встряхните устройство, чтобы обновить список электронных сообщений или сведения из служб Yahoo News, Yahoo Finance и AccuWeather.

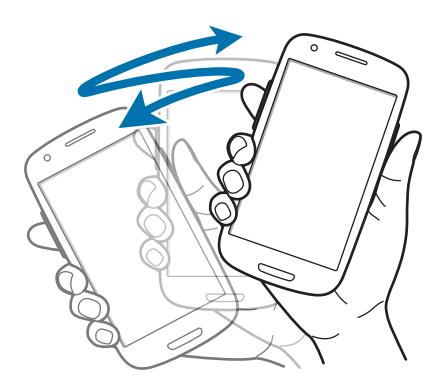

## <span id="page-28-0"></span>**Наклон**

Прикоснитесь к двум точкам на экране и удерживайте их, а затем наклоняйте устройство вперед и назад для изменения масштаба.

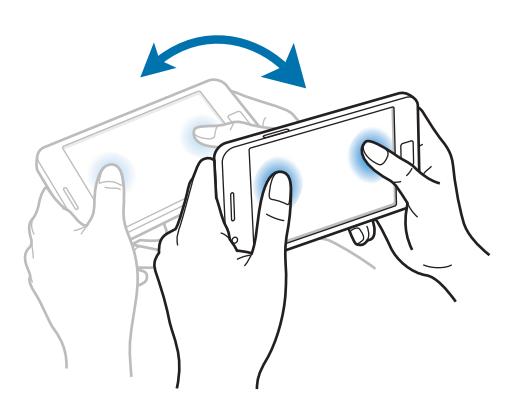

# **Контекстная страница**

Воспользуйтесь этой функцией для запуска определенных приложений в зависимости от текущих действий. Страницы, зависящие от текущих действий, отображаются при следующих условиях:

- При подключении к устройству гарнитуры или док-станции.
- В роуминге.

# **Уведомления**

В строке состояния вверху экрана появляются значки уведомлений о пропущенных вызовах, новых сообщениях, наступивших событиях календаря, состоянии устройства и многом другом. Перетащите строку состояния с верхней части экрана вниз, чтобы открыть панель уведомлений. Перетащите строку состояния с верхней части экрана вниз,чтобы открыть панель уведомлений. Чтобы закрыть панель уведомлений, перетащите полоску из нижней части экрана вверх.

На панели уведомлений можно просмотреть текущее состояние устройства и использовать следующие параметры:

- **Wi-Fi**: включение или выключение функции Wi-Fi.
- **GPS**: включение или выключение функции GPS.
- **Звук**: включение или выключение режима «Без звука». В режиме «Без звука» можно выключить все звуки устройства или перевести его в режим вибрации.
- <span id="page-29-0"></span>• **Поворот экрана**: разрешение или запрет на автоматическое изменение ориентации интерфейса при повороте устройства.
- **Bluetooth**: включение или выключение связи Bluetooth.
- **Мобильн. данные**: включение и выключение функции передачи данных.
- **Режим блокиров.**: включение или выключение режима блокировки. В режиме блокировки все уведомления на устройстве будут заблокированы. Чтобы выбрать уведомления для блокировки, выберите пункт **Настройки** → **Режим блокировки**.
- **Энергосбереж.:** включение или выключение режима энергосбережения.
- **Синхр.**: включение или выключение автоматической синхронизации приложений.

Доступные параметры могут различаться в зависимости от региона или поставщика услуг.

# **Главный экран**

Главный экран — это отправная точка для доступа ко всем функциям устройства. На нем располагаются значки состояния, виджеты, горячие клавиши для приложений и многое другое.

Главный экран может состоять из нескольких панелей. Чтобы просмотреть другие панели, прокрутите изображение влево или вправо.

#### **Управление элементами**

#### **Добавление значка приложения**

На главном экране выберите пункт **Меню**, коснитесь значка приложения и, удерживая его, перетащите на эскиз панели.

#### **Добавление элемента**

Можно настроить главный экран, добавив на него виджеты и папки.

Коснитесь и удерживайте пустую область на главном экране, затем выберите одну из следующих категорий:

- **Приложения и виджеты**: добавление виджетов или приложений на главный экран.
- **Папка**: создание новой папки.

Затем выберите нужный элемент и перетащите его на главный экран.

#### **Перемещение элемента**

Коснитесь и удерживайте элемент, затем перетащите его в нужное место на экране. Чтобы перетащить элемент на другую панель, подведите его к краю экрана.

#### **Удаление элемента**

Коснитесь элемента и удерживайте его, затем перетащите его в корзину вверху главного экрана. Когда корзина станет красной, отпустите его.

#### **Изменение порядка расположения панелей**

#### **Добавление новой панели**

Нажмите кнопку  $\equiv$   $\rightarrow$  Изменить страницу  $\rightarrow$   $\leftarrow$ .

#### **Перемещение панели**

Нажмите кнопку **I = → Изменить страницу**, затем коснитесь эскиза панели и, удерживая его, перетащите в нужное место.

#### **Удаление панели**

Нажмите кнопку  $\equiv$   $\rightarrow$  Изменить страницу, затем коснитесь эскиза панели и, удерживая его, перетащите в корзину внизу экрана.

## **Установка обоев**

В качестве обоев главного экрана можно установить изображение или снимок, хранящийся в памяти устройства.

На главном экране нажмите кнопку **I → Установить обои → Главный экран**, а затем выберите одну из возможностей:

- **Галерея**: переход к снимкам, выполненным с помощью устройства, или изображениям, загруженным из Интернета.
- **Интерактивные обои**: переход к анимированным изображениям.
- **Обои**: переход к изображениям обоев.

После этого выберите нужное изображение и пункт **Установить обои**. Также можно выбрать изображение, изменить его размер с помощью рамки и выбрать пункт **Готово**.

# <span id="page-31-0"></span>**Работа с приложениями**

Устройство позволяет работать с широким ассортиментом приложений, от мультимедийных до сетевых.

## **Запуск приложения**

Чтобы запустить приложение, коснитесь его значка на главном экране или экране приложений.

#### **Запуск недавно использованных приложений**

Нажмите и удерживайте кнопку возврата на главный экран, чтобы открыть список недавно использованных приложений.

Коснитесь значка приложения для запуска.

#### **Закрытие приложения**

Рекомендуется закрывать неиспользуемые приложения, чтобы сэкономить заряд аккумулятора и поддержать стабильную производительность устройства.

Нажмите и удерживайте кнопку возврата на главный экран, коснитесь значка  $\leq$  и выберите пункт **Завершить** рядом с приложением, которое требуется закрыть. Чтобы закрыть все активные приложения, выберите пункт **Зав.все**. Можно также нажать кнопку возврата на главный экран и, удерживая ее, коснуться значка  $\overline{|||}$ .

# **Экран приложений**

На экране приложений показаны значки всех приложений, включая недавно установленные.

На главном экране выберите пункт **Меню**, чтобы открыть экран приложений.

Чтобы просмотреть другие панели, прокрутите изображение влево или вправо.

#### **Изменение порядка расположения приложений**

Нажмите кнопку **I → Изменить**, затем коснитесь и удерживайте приложение и перетащите его в нужное место. Чтобы перетащить элемент на другую панель, подведите его к краю экрана.

#### **Упорядочение приложений по папкам**

Для удобства доступа можно размещать похожие приложения в папках.

Нажмите кнопку **I = → Изменить**, коснитесь значка приложения и, удерживая его, перетащите на пункт **Создать папку**. Введите название папки и выберите пункт **Да**. Перетащите нужные приложения в папку, затем выберите пункт **Сохран.**, чтобы сохранить порядок расположения элементов.

### **Изменение порядка расположения панелей**

Сведите пальцы на экране, затем коснитесь и удерживайте эскиз панели и перетащите его в нужное место.

## **Установка приложений**

Загружайте и устанавливайте приложения из магазинов приложений, например **Samsung Apps**.

### **Удаление приложений**

Нажмите кнопку **I = 7 Удалить**, а затем — приложение для удаления.

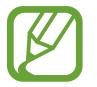

Предустановленные на устройство приложения удалить невозможно.

## **Обмен приложениями**

Можно обмениваться загруженными приложениями с другими пользователями по электронной почте, связи Bluetooth и другими способами.

Нажмите кнопку **I → Предоставить доступ к приложению**, выберите приложения, затем пункт **Готово** и укажите способ обмена. Следующие действия зависят от выбранного способа обмена.

# <span id="page-33-0"></span>**Справка**

Сведения в справке позволяют узнать о том, как пользоваться устройством и приложениями, а также настраивать важные параметры.

Выберите пункт **Справка** на экране приложений. Выберите тему, чтобы просмотреть советы. Чтобы вновь включить всплывающую справку, если она была отключена, выберите пункт **Показывать всплывающую справку**, а затем с помощью флажков выберите пункты.

# **Ввод текста**

Текст можно вводить с помощью клавиатуры Samsung или функции голосового ввода текста.

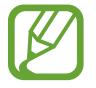

Для некоторых языков ввод текста не поддерживается. Для ввода текста необходимо изменить язык ввода на один из поддерживаемых языков.

### **Изменение типа клавиатуры**

Коснитесь любого текстового поля, откройте панель уведомлений, выберите пункт **Выбор метод ввода** и укажите нужный тип клавиатуры.

## **Клавиатура Samsung**

#### **Изменение размера клавиатуры**

Нажмите клавишу <del>∴ → Типы вертикал. клавиатуры</del>, затем выберите пункт **Клавиатура Qwerty** или **Клавиатура 3x4**.

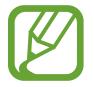

На каждой клавише клавиатуры 3x4 располагаются три или четыре символа. Чтобы ввести нужный символ, нажмите клавишу соответствующее количество раз.

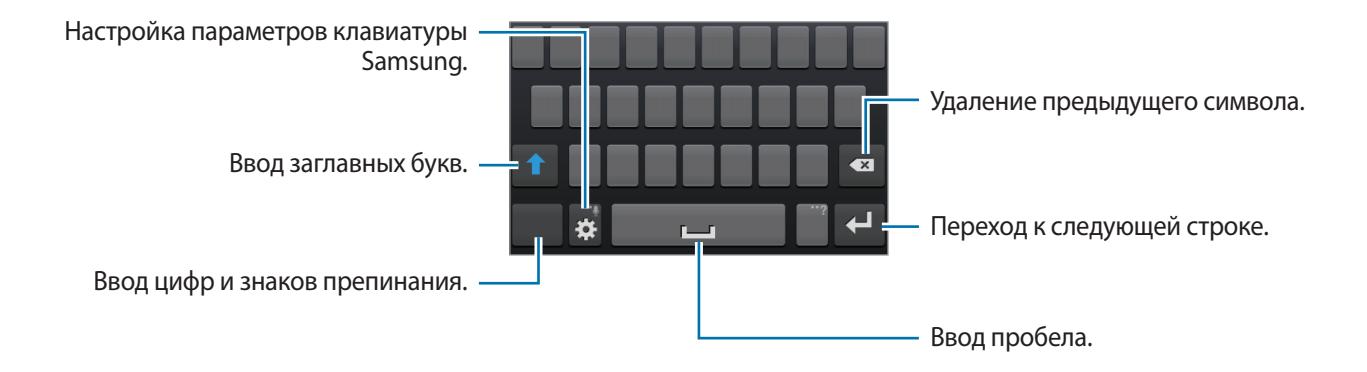

#### **Ввод заглавных букв**

Перед вводом символа коснитесь кнопки <sup>1</sup>. Чтобы все вводимые символы были заглавными, нажмите ее дважды.

#### **Изменение языка клавиатуры**

Чтобы изменить язык клавиатуры, проведите пальцем по клавише пробела влево или вправо.

#### **Рукописный ввод**

Коснитесь значка  $\mathbb{C}^1$  и удерживайте его, коснитесь значка  $\mathbb{T}$ , а затем напишите слово пальцем. По мере ввода символов будут отображаться предлагаемые слова. Выберите предлагаемое слово.

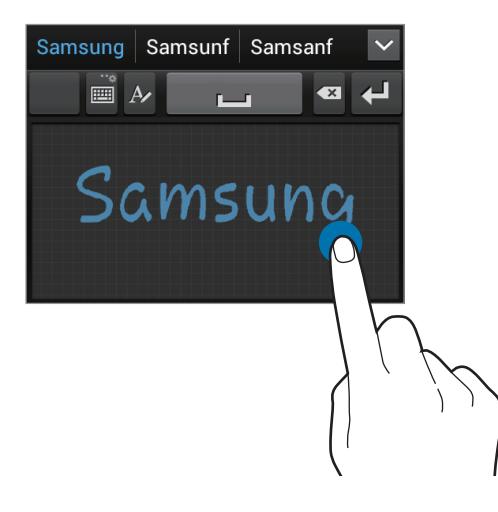

## **Голосовой ввод текста**

Включите функцию голосового ввода текста, а затем говорите в микрофон. Устройство будет отображать произносимый текст.

Если произносимые слова не были распознаны устройством правильно, коснитесь подчеркнутого текста и выберите другое слово или словосочетание из раскрывающегося списка.

Для изменения языка или добавления языков голосового ввода коснитесь названия текущего языка.

По окончании выберите пункт **Приостановить**.

### <span id="page-35-0"></span>**Копирование и вставка текста**

Коснитесь и удерживайте фрагмент текста, перетащите значок **или в дет** чтобы увеличить или уменьшить его размер, затем коснитесь значка  $\blacksquare$  для копирования или значка  $\mathcal{X}$ , чтобы вырезать выделенный текст. Выделенный текст будет вставлен в буфер обмена.

Чтобы вставить текст в поле ввода текста, поместите курсор в нужное место и коснитесь значка **Вставить**.

# **Подключение к сети Wi-Fi**

Чтобы просматривать веб-страницы или обмениваться медиафайлами с другими устройствами, необходимо подключиться к сети Wi-Fi. (стр. [95\)](#page-94-1)

#### **Включение и выключение функции Wi-Fi**

Откройте панель уведомлений и выберите пункт **Wi-Fi**, чтобы включить или выключить функцию.

- Устройство использует негармонизированную частоту и предназначено для работы во всех европейских странах. Использование беспроводных локальных сетей в помещении разрешено во всех странах Европейского союза без какихлибо ограничений, использование беспроводных локальных сетей вне помещения запрещено.
	- Для экономии заряда аккумулятора рекомендуется отключать функцию Wi-Fi, если она не используется.

### **Подключение к сетям Wi-Fi**

На экране приложений выберите пункт **Настройки → Wi-Fi** и перетащите переключатель **Wi-Fi** вправо.

Выберите сеть Wi-Fi из списка обнаруженных сетей, введите пароль (при необходимости) и выберите пункт **Подключиться**. Сети, защищенные паролем, обозначены значком замочка. После подключения к сети Wi-Fi устройство будет подключаться к ней каждый раз, когда эта сеть будет доступна.

## **Добавление сетей Wi-Fi**

Если нужной сети в списке нет, выберите пункт **Добавить сеть Wi-Fi** внизу списка обнаруженных сетей. Введите имя сети в меню **SSID сети**, укажите тип защиты и введите пароль (если это не публичная сеть), затем выберите пункт **Сохранить**.
### **Удаление настроек подключения к сети Wi-Fi**

Настройки подключения к любой использовавшейся сети, включая текущую, можно удалить, чтобы устройство больше не подключалось к ней автоматически. Выберите сеть из списка сетей, затем выберите пункт **Забыть**.

## **Настройка учетных записей**

Для использования приложений Google, таких как **Play Маркет**, потребуется учетная запись Google, а для доступа к магазину **Samsung Apps** — учетная запись Samsung. Создайте учетные записи Google и Samsung, чтобы использовать максимум возможностей устройства.

### **Добавление учетных записей**

Откройте приложение Google без входа в систему и выполните инструкции по настройке учетной записи Google.

Чтобы создать учетную запись Google или войти в существующую, на экране приложений выберите пункт **Настройки** → **Добавление учетной записи** → **Google**. После этого выберите пункт **Новый**, чтобы создать новую учетную запись, или пункт **Существующий**, затем следуйте инструкциям на экране для настройки учетной записи. На устройстве можно использовать более одной учетной записи Google.

Настройте учетную запись Samsung аналогичным образом.

### **Удаление учетных записей**

На экране приложений выберите пункт **Настройки**, выберите имя учетной записи под пунктом **Учетные записи**, выберите учетную запись для удаления и выберите пункт **Удалить учетную запись**.

## **Передача файлов**

Можно перемещать аудио- и видеофайлы, изображения и другие виды файлов с устройства на компьютер и обратно.

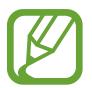

Некоторые приложения поддерживают следующие форматы файлов. Поддержка некоторых форматов файлов зависит от программного обеспечения устройства.

- Mузыка: mp3, m4a, mp4, 3gp, 3ga, wma, ogg, oga, aac, flac, wav, amr, awb, mid, midi, xmf, mxmf, imy, rtttl, rtx и ota
- Изображения: bmp, gif, jpg и png
- Видеозаписи: 3gp, mp4, avi, wmv, flv, asf, dvix, webm и mkv
- Документы: doc, docx, dot, dotx, xls, xlsx, xltx, csv, ppt, pptx, pps, ppsx, pot, potx, pdf, hwp, txt, asc, rtf и zip

### **Подключение с помощью программы Samsung Kies**

Samsung Kies — это приложение для компьютера, которое позволяет управлять мультимедийными библиотеками, списками контактов и событиями календаря, а также синхронизировать их с устройствами Samsung. Последнюю версию программы Samsung Kies можно загрузить с веб-сайта Samsung.

1 Подключите устройство к компьютеру с помощью кабеля USB.

Программа Samsung Kies запустится автоматически. Если программа не запустится автоматически, дважды щелкните значок Samsung Kies на компьютере.

 $2$  Выполните обмен файлами между устройством и компьютером.

Дополнительные сведения см. в справке программы Samsung Kies.

### **Подключение к проигрывателю Windows Media**

Убедитесь, что на компьютере установлен проигрыватель Windows Media.

- 1 Подключите устройство к компьютеру с помощью кабеля USB.
- 2 Запустите проигрыватель Windows Media и синхронизируйте музыкальные файлы.

### **Подключение в качестве устройства мультимедиа**

- 1 Подключите устройство к компьютеру с помощью кабеля USB.
- 2 Откройте панель уведомлений и выберите пункт **Подключено как мультимедийное устройство** → **Мультимед. устройство (MTP)**.

Если компьютер не поддерживает протокол MTP (Media Transfer Protocol) или на нем не установлен соответствующий драйвер, выберите пункт **Камера (PTP)**.

 $\beta$  Выполните обмен файлами между устройством и компьютером.

## **Защита устройства**

Функции защиты устройства можно использовать для предотвращения доступа посторонних лиц к вашим личным данным, хранящимся на устройстве. Для разблокировки устройства требуется код разблокировки.

#### **Разблокировка с помощью распознавания лица**

На экране приложений выберите пункт **Настройки** → **Экран блокировки** → **Блокировка экрана** → **Распознавание лица**.

Поместите лицо в кадр для съемки. Затем установите резервный PIN-код или рисунок для разблокировки экрана на случай, если его не удастся разблокировать с помощью распознавания лица.

### **Разблокировка с помощью распознавания лица и голоса**

На экране приложений выберите пункт **Настройки** → **Экран блокировки** → **Блокировка экрана** → **Лицо и голос**.

Поместите лицо в кадр для съемки, а затем установите голосовую команду. Затем установите резервный PIN-код или рисунок для разблокировки экрана на случай, если его не удастся разблокировать с помощью распознавания лица и голоса.

### **Создание рисунка**

На экране приложений выберите пункт **Настройки → Экран блокировки → Блокировка экрана** → **Рисунок**.

Создайте рисунок, соединив линией четыре или более точек, затем повторите его для подтверждения. Установите резервный PIN-код для разблокировки экрана на случай, если вы забудете этот рисунок.

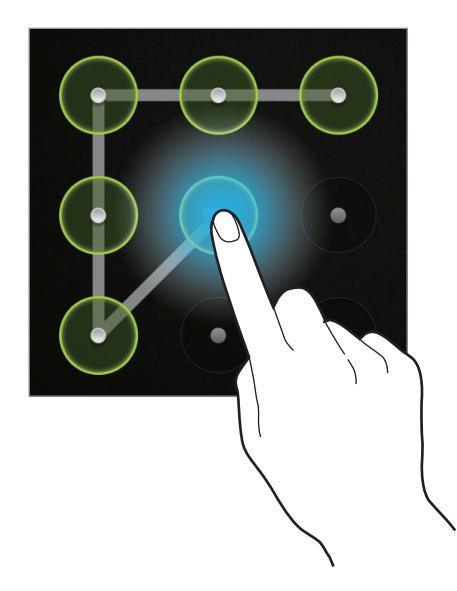

### **Установка PIN-кода**

На экране приложений выберите пункт **Настройки** → **Экран блокировки** → **Блокировка экрана**  $\rightarrow$  **PIN**.

Введите не менее четырех цифр, затем повторите код для подтверждения.

### **Установка пароля**

На экране приложений выберите пункт **Настройки → Экран блокировки → Блокировка экрана** → **Пароль**.

Введите не менее четырех символов, включая цифры и буквы, затем повторите пароль для подтверждения.

### **Разблокировка устройства**

Включите экран, нажав кнопку питания или возврата на главный экран, затем введите код разблокировки.

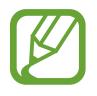

Если вы забыли код разблокировки, обратитесь в сервисный центр Samsung, чтобы сбросить код.

## **Обновление устройства**

ПО устройства можно обновить до последней версии.

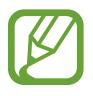

Доступность этой функции зависит от региона или поставщика услуг.

### **Обновление с помощью программы Samsung Kies**

Запустите программу Samsung Kies и подключите устройство к компьютеру. Программа Samsung Kies автоматически распознает устройство и покажет доступные обновления в диалоговом окне (при их наличии). Нажмите кнопку Update (Обновить) в диалоговом окне, чтобы начать процесс обновления. Дополнительные сведения об обновлении см. в справке программы Samsung Kies.

- 
- Не выключайте компьютер и не отсоединяйте кабель USB во время обновления устройства.
- Не подключайте другие носители к компьютеру во время обновления устройства. Это может помешать процессу обновления.

### **Беспроводное обновление**

Загрузить и установить обновление ПО можно с помощью службы FOTA (беспроводная загрузка прошивки).

На экране приложений выберите пункт **Настройки** → **Об устройстве** → **Обновление ПО** → **Обновить**.

# **Связь**

## **Телефон**

Воспользуйтесь этим приложением для выполнения вызова и ответа на вызовы. Выберите пункт **Телефон** на экране приложений.

### **Выполнение вызовов**

#### **Выполнение вызова**

Ниже перечислены способы обмена изображениями:

- Клавиатура: введите номер телефона с помощью клавиатуры и коснитесь значка ...
- Журналы: выполнение вызова из журнала входящих и исходящих вызовов или сообщений.
- **Избранное**: выполнение вызова из списка избранных контактов.
- **Контакты**: выполнение вызова из списка контактов.

#### **Номера быстрого набора**

Чтобы выполнить вызов номера быстрого набора, нажмите и удерживайте соответствующую цифру.

#### **Автозаполнение номеров**

При вводе номера на клавиатуре появляется автозаполнение номеров. Выберите нужный номер для набора.

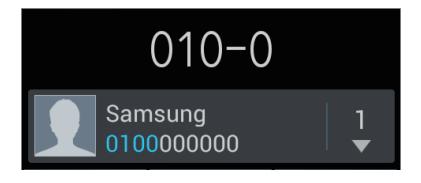

#### **Поиск контактов**

Введите имя, номер телефона или электронный адрес, чтобы найти контакт в списке. По мере ввода символов появится автозаполнение контактов. Выберите нужный контакт для вызова.

#### **Международные вызовы**

Нажмите и удерживайте клавишу **0**, пока не появится значок +. Введите код страны, код региона и телефонный номер, затем коснитесь значка .

#### **Во время вызова**

Доступны следующие действия:

- $\blacksquare$ : удержание вызова. Выберите пункт  $\triangleright$ , чтобы извлечь удерживаемый вызов.
- **Доб. вызов**: выполнение другого вызова.
- **Набор**: доступ к клавиатуре.
- **Динамик**: включение динамика громкой связи. Не подносите устройство близко к уху во время использования громкой связи.
- **Выкл. микр.**: выключение микрофона (при этом собеседник перестанет вас слышать).
- **Гарнитура**: переключение на гарнитуру Bluetooth (если на устройстве установлено соединение с ней).
- **Переключить**: переключение между вызовами.
- **Объединить**: выполнение многостороннего вызова при подключении к двум абонентам. При необходимости повторите эту процедуру для добавления других участников. Данная функция доступна только если включена услуга многосторонних вызовов.
- $\cdot$   $\equiv$   $\rightarrow$  **Контакты**: переход к списку контактов.
- $\cdot$   $\Box$   $\rightarrow$  Сообщение: отправка сообщения.
- $\Gamma$   $\rightarrow$  3 аметки: создание заметки.
- $\Box \rightarrow \Box$  **Перевести**: подключение одного абонента ко второму. При этом вы будете отключены от разговора.
- $\Box \rightarrow$  Управление конференцией: конфиденциальный разговор с одним собеседником во время многостороннего вызова или отключение одного собеседника от многостороннего вызова.

#### **Добавление контактов**

Чтобы добавить номер телефона в список контактов с помощью клавиатуры, введите номер и выберите пункт **Добавить в Контакты**.

#### **Просмотр журнала вызовов**

Выберите пункт **Журналы**, чтобы просмотреть журнал входящих и исходящих вызовов. Чтобы отсортировать журнал вызовов, коснитесь кнопки **I ≡I** → **Вид** и выберите параметр.

#### **Режим FDN**

Можно установить ограничение на исходящие вызовы только номерами с определенными префиксами. Эти префиксы хранятся на SIM- или USIM-карте.

Нажмите кнопку **I ≡I → Настройки вызовов → Дополнительные параметры → Разрешенные номера** → **Включить FDN** и введите PIN2-код, предоставленный вместе с SIM- или USIM-картой. Выберите пункт **Список FDN** и введите цифры.

#### **Блокировка вызовов**

Можно установить запрет на выполнение определенных типов вызовов. Например, можно запретить выполнение международных вызовов.

Нажмите кнопку  $\equiv$  **→ Настройки вызовов → Дополнительные параметры → Запрет вызова,** выберите тип вызовов и параметр запрета, затем введите пароль.

### **Входящие вызовы**

#### **Ответ на вызов**

При входящем вызове перетащите значок  $\mathbb C$  за пределы круга или нажмите кнопку гарнитуры.

Если включена услуга ожидания вызова, можно выполнить второй вызов. При ответе на второй вызов первый будет помещен на удержание.

#### **Отклонение вызова**

При входящем вызове перетащите значок  $\delta$  за пределы круга или нажмите и удерживайте кнопку гарнитуры.

Чтобы отклонить входящий вызов и отправить вызывающему абоненту сообщение, выберите пункт **Отклонить вызов с сообщением**. Чтобы ввести текст сообщения отклонения, коснитесь кнопки **[= ] → Настройки вызовов → Сообщение для отклонения.** 

#### **Автоматическое отклонение вызовов с нежелательных номеров**

Нажмите кнопку **Г≡1 → Настройки вызовов → Отклонение вызова**, перетащите переключатель **Режим автоотклонения** вправо и выберите пункт **Черный список**. Выберите пункт **Создать**, введите номер, назначьте ему категорию и выберите пункт **Сохранить**.

#### **Пропущенные вызовы**

При наличии пропущенных вызовов в строке состояния появляется значок  $\blacktriangleright$ . Чтобы просмотреть список пропущенных вызовов, откройте панель уведомлений.

#### **Ожидание вызова**

Ожидание вызова — это услуга вашего поставщика услуг. С помощью этой услуги можно поместить один вызов на удержание и ответить на второй. Эта услуга недоступна для видеовызовов.

Чтобы включить данную услугу, нажмите кнопку **[** $\equiv$ **] → Настройки вызовов → Дополнительные параметры** → **Ожидание вызова**.

#### **Переадресация вызова**

Можно настроить перевод входящих вызовов на указанный номер.

Нажмите кнопку **I = → Настройки вызовов → Переадресация вызова** и выберите тип вызовов и условие переадресации. Введите номер и выберите пункт **Включить**.

### **Завершение вызова**

Выберите пункт **Завершить** для завершения вызова. Или нажмите кнопку гарнитуры.

### **Видеовызовы**

#### **Выполнение видеовызова**

Для выполнения видеовызова введите номер или выберите контакт из списка и коснитесь значка  $\overline{\mathbb{D}}$ 

#### **Во время видеовызова**

Доступны следующие действия:

- **Переключить камеру**: переключение между передней и основной камерами.
- **Выкл. микр.**: выключение микрофона (при этом собеседник перестанет вас слышать).
- $\cdot$   $\equiv$   $\rightarrow$  Скрыть меня: скрытие вашего изображения от собеседника.
- $\Box \rightarrow$  Исходящее изображение: выбор изображения для показа собеседнику.
- $\Box \rightarrow$  Клавиатура: доступ к клавиатуре.
- $\Box$   $\rightarrow$  **Переключить на гарнитуру**: переключение на гарнитуру Bluetooth при ее подключении к устройству.
- $\cdot$   $\equiv$   $\rightarrow$  Выключить динамик: отключение функции громкой связи.

Нажмите и удерживайте изображение собеседника для доступа к следующим функциям:

- **Снять фотографию**: снимок изображения собеседника.
- **Записать видео**: видеозапись изображения собеседника.

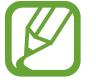

Во многих странах и регионах производить запись вызова без предварительного разрешения собеседника незаконно.

Нажмите и удерживайте свое изображение для доступа к следующим функциям:

- **Переключить камеру**: переключение между передней и основной камерами.
- **Исходящее изображение**: выбор изображения для показа собеседнику.

#### **Переключение изображений**

Для переключения изображений перетащите изображение любого собеседника на изображение другого собеседника.

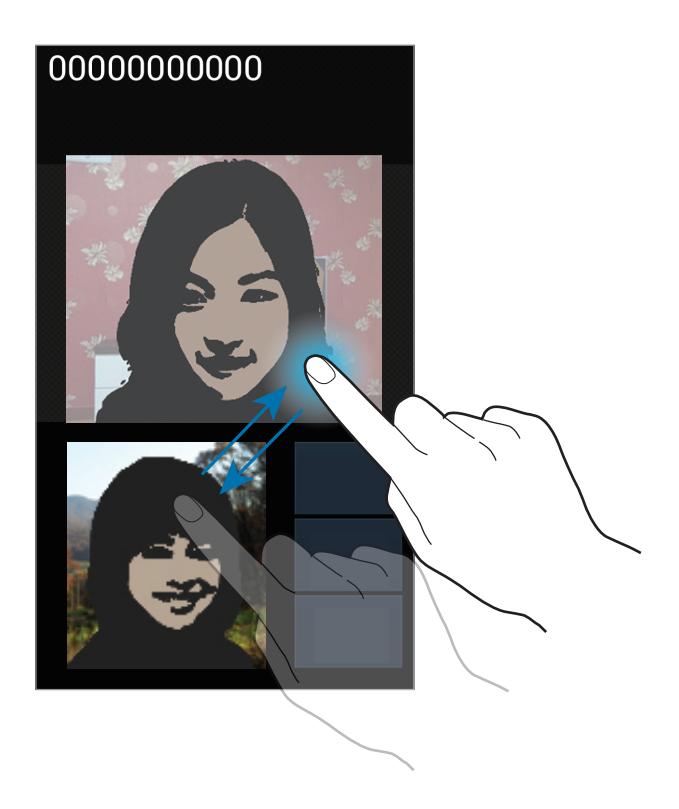

## **Контакты**

Воспользуйтесь этим приложением для управления телефонными номерами, электронными адресами и другими сведениями о контактах.

Выберите пункт **Контакты** на экране приложений.

### **Управление контактами**

#### **Создание контактов**

Коснитесь значка  $+$  и введите сведения о контакте.

- $\cdot$   $\Omega$ : добавление изображения.
- $\cdot$   $\cdot$   $\Theta$  /  $\Theta$  : добавление или удаление поля сведений о контакте.

#### **Редактирование контактов**

Выберите контакт для редактирования и коснитесь значка  $\blacktriangleright$ .

#### **Удаление контактов**

Нажмите кнопку  $\equiv$  → **Удалить**.

#### **Назначение номеров быстрого набора**

Нажмите кнопку **I → Настройка быстрого набора**, выберите номер быстрого набора и назначьте контакт для него. Чтобы удалить номер быстрого набора, коснитесь и удерживайте его, а затем выберите пункт **Удалить**.

### **Поиск контактов**

Ниже перечислены способы поиска контактов:

- Перейдите вверх или вниз по списку контактов.
- Также можно провести пальцем по указателю справа, чтобы быстро прокрутить список.
- Коснитесь поля поиска вверху списка контактов и введите критерий поиска.

После выбора контакта можно выполнить одно из следующих действий:

- •  $\blacksquare$ : добавление контакта в список избранных.
- $\cdot$   $\sqrt[12]{\sqrt{2}}$ : выполнение голосового или видеовызова.
- $\cdot$   $\overline{\mathsf{X}}$  : отправка сообщения.
- $\cdot$   $\mathbb{A}$ : отправка сообщения электронной почты.

#### **Импорт и экспорт контактов**

#### **Синхронизация с сервисом Google Contacts**

Нажмите кнопку **|**  $\equiv$  **→ Объединить с Google**.

Контакты, синхронизированные с сервисом Google Contacts, помечены в списке контактов значком $\sqrt{8}$ 

Контакты, добавленные или удаленные с устройства, также добавляются или удаляются из сервиса Google Contacts и наоборот.

#### **Синхронизация с сервисом Samsung Contacts**

Нажмите кнопку  $\equiv$   $\rightarrow$  Объединить с Samsung account.

Контакты, синхронизированные с сервисом Samsung Contacts, помечены в списке контактов значком <mark>S</mark>

Контакты, добавленные на устройство или удаленные с него, также добавляются или удаляются в сервисе Samsung Contacts и наоборот.

#### **Импорт контактов**

Нажмите кнопку **|**  $\equiv$  **| → Импорт/экспорт → Импорт с SIM-карты, Импорт с карты памяти SD** или **Импорт из внутренней памяти**.

#### **Экспорт контактов**

Нажмите кнопку **I → Импорт/экспорт → Экспорт на SIM-карту**, **Экспорт на карту памяти SD** или **Экспорт во внутреннюю память**.

#### **Обмен контактами**

Нажмите кнопку **|**  $\equiv$  **| → Импорт/экспорт → Отправить визитку через**, выберите контакты, затем пункт **Готово** и укажите способ обмена.

### **Избранные контакты**

Нажмите кнопку  $\equiv$  и выполните одно из следующих действий:

- **Поиск**: поиск контакта.
- **Добавить в избранное**: добавление контакта в список избранного.
- **Удалить из Избранного**: удаление контакта из списка избранного.
- **Сетка** / **Список**: просмотр контактов в виде сетки или списка.

### **Группы контактов**

#### **Добавление контактов в группы**

Выберите группу и коснитесь значка . Укажите контакты для добавления и выберите пункт **Готово**.

#### **Управление группами**

Нажмите кнопку  $\equiv$  и выполните одно из следующих действий:

- **Создать**: создание новой группы.
- **Поиск**: поиск контакта.
- **Изменить порядок**: коснитесь и удерживайте значок **Преп**рядом с названием группы, перетащите его вверх или вниз, затем выберите пункт **Готово**.
- **Удалить группы**: выберите созданные вами группы, затем выберите пункт **Удалить**. Предустановленные группы удалить невозможно.

#### **Отправка текстового сообщения или сообщения электронной почты участнику группы**

Выберите группу, нажмите кнопку **I = 1 → Отправить сообщение** или **Отправить E-mail**, укажите участников группы и выберите пункт **Готово**.

### **Визитки**

Вы можете создавать визитки и отправлять их другим пользователям.

Выберите пункт **Настроить профиль**, введите сведения о себе, например номер телефона, адрес электронной почты и почтовый адрес, затем выберите пункт **Сохранить**. Если сведения о вас были сохранены во время настройки устройства, выберите визитку в меню **Я** и коснитесь значка для ее редактирования.

Нажмите кнопку  $\equiv$  **→ Отправить визитку через** и выберите способ обмена.

## **Сообщения**

Воспользуйтесь этим приложением для отправки текстовых (SMS) или мультимедийных (MMS) сообщений.

Выберите пункт **Сообщения** на экране приложений.

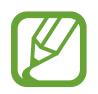

За отправку и получение сообщений за пределами домашней сети может взиматься дополнительная плата. Обратитесь к оператору мобильной связи за дополнительной информацией.

### **Отправка сообщений**

Коснитесь значка  $\nabla$ , добавьте получателей, введите сообщение и коснитесь значка  $\blacktriangleright$ . Ниже перечислены способы добавления получателей:

- Введите номер телефона.
- Коснитесь значка **1**, укажите нужные контакты и выберите пункт **Готово**.

Ниже перечислены способы создания мультимедийных сообщений:

- Коснитесь значка  $\mathscr{D}$  и вложите в сообщение изображения, видеозаписи, контакты, заметки, события календаря и другие элементы.
- **Нажмите кнопку <del>| </del> → Вставить смайлик**, чтобы вставить смайл.
- Для ввода темы нажмите кнопку **[=] → Добавить тему**.

### **Просмотр входящих сообщений**

Входящие сообщения группируются в потоки по контактам.

Выберите контакт, чтобы просмотреть сообщения от него.

### **Прослушивание сообщений голосовой почты**

Нажмите и удерживайте клавишу **1** на клавиатуре, затем следуйте инструкциям вашего поставщика услуг.

## **E-mail**

Воспользуйтесь этим приложением для просмотра и отправки сообщений электронной почты. Выберите пункт **E-mail** на экране приложений.

### **Настройка учетных записей электронной почты**

При первом открытии меню **E-mail** появится запрос на настройку учетной записи.

Введите адрес электронной почты и пароль. Выберите пункт **Далее** для настройки личной учетной записи, например Google Mail, или пункт **Ручная настройка** для настройки корпоративной учетной записи. После этого следуйте инструкциям на экране для завершения настройки.

Для настройки другой учетной записи электронной почты нажмите кнопку  $\equiv$   $\rightarrow$  Настройки  $\rightarrow$ æ.

### **Отправка сообщений**

Выберите нужную учетную запись электронной почты и коснитесь значка  $\not\blacksquare$  вверху экрана. Введите получателей, тему и текст сообщения, затем коснитесь значка ...

Чтобы добавить получателей из списка контактов, коснитесь значка ...

Нажмите кнопку **I → Добавить копию или скрытую копию**, чтобы добавить других получателей.

Чтобы вложить в сообщение изображения, видеозаписи, контакты, заметки, события календаря и другие элементы, коснитесь значка  $\mathscr{D}$ .

Чтобы добавить изображения, события календаря, контакты и сведения о местоположении в тело сообщения, коснитесь значка .

### **Просмотр сообщений**

Выберите нужную учетную запись электронной почты, после чего начнется загрузка новых сообщений. Чтобы загрузить новые сообщения вручную, коснитесь значка  $\heartsuit$ .

Коснитесь сообщения для просмотра.

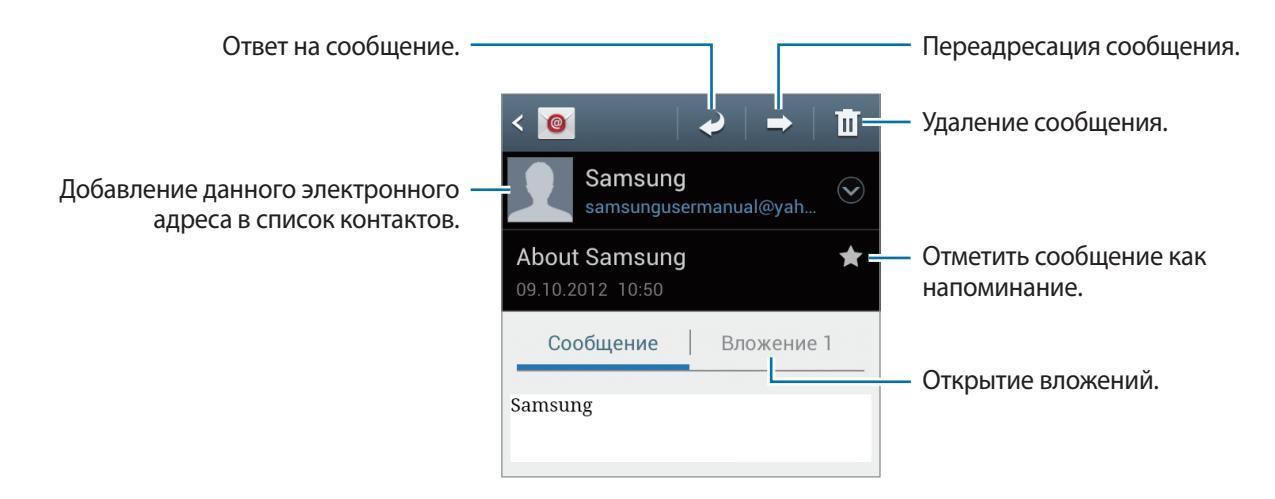

Коснитесь вкладки вложений, чтобы открыть вложения, затем коснитесь значка  $\blacksquare$  рядом с вложением, чтобы сохранить его на устройство.

## **Google Mail**

Воспользуйтесь этим приложением для быстрого прямого доступа к сервису Google Mail.

Выберите пункт **Google Mail** на экране приложений.

- 
- Доступность этого приложения зависит от региона или поставщика услуг.
- Приложение может называться по-другому в зависимости от региона или поставщика услуг.

### **Отправка сообщений**

Находясь в почтовом ящике, коснитесь значка  $\leq$ , введите получателей, тему и текст сообщения, затем коснитесь значка  $\triangleright$ .

Нажмите кнопку **I → Прикрепить файл**, чтобы вложить изображения.

Нажмите **I → Прикрепить видео**, чтобы вложить видеофайлы.

Нажмите кнопку **| ≡ → Добавить копию**, чтобы добавить других получателей.

Нажмите кнопку  $\equiv$   $\rightarrow$  Сохранить черновик, чтобы сохранить сообщение для отправки позже.

Нажмите кнопку  $\equiv$   $\rightarrow$  Удалить черновик, чтобы начать все сначала.

### **Просмотр сообщений**

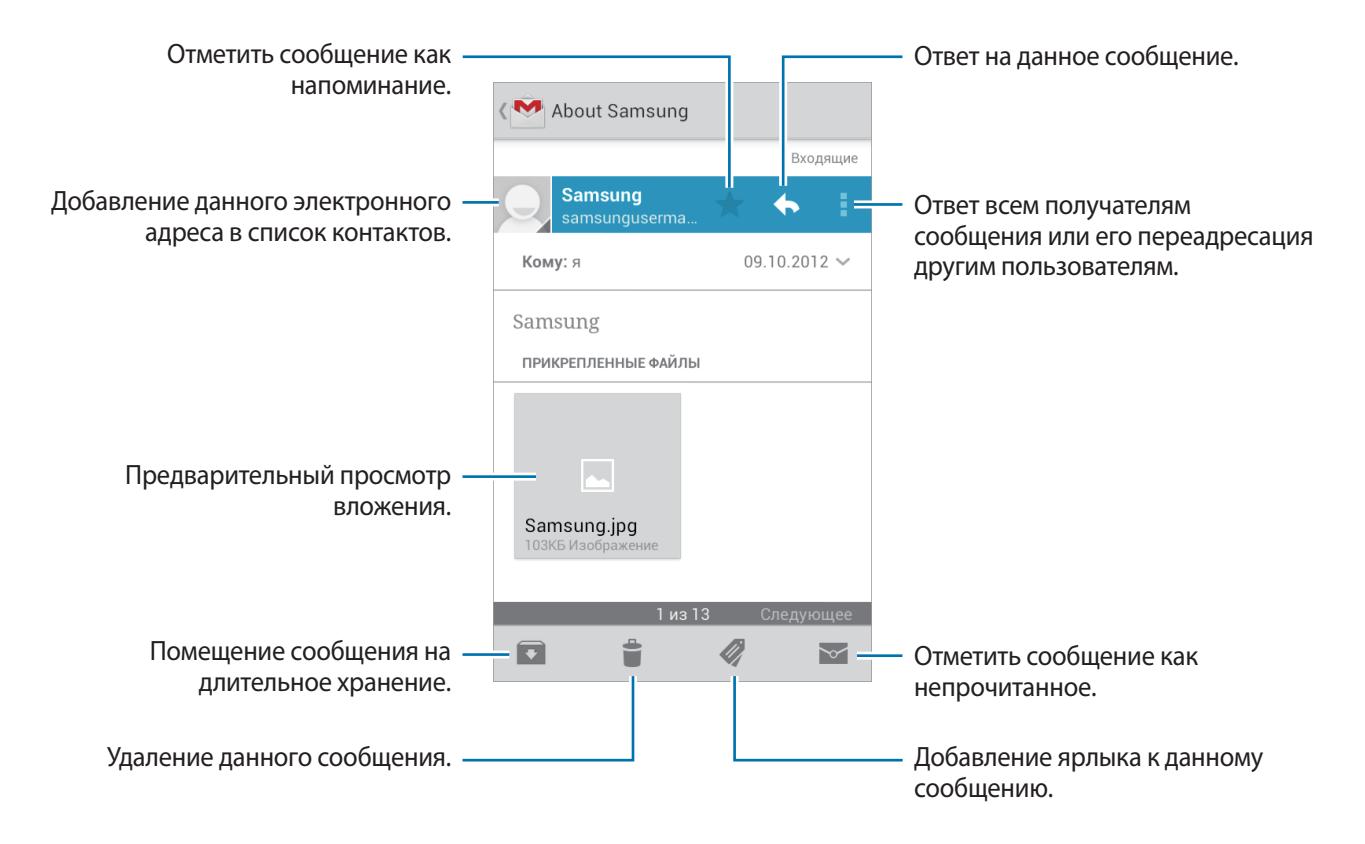

#### **Ярлыки**

Вместо фактических папок сервис Google Mail использует ярлыки. При запуске сервиса Google Mail показываются сообщения с ярлыком Входящие.

Коснитесь значка , чтобы просмотреть сообщения с другими ярлыками.

Чтобы добавить ярлык к сообщению, выберите нужное сообщение, коснитесь значка 4 и укажите ярлык, который требуется добавить.

## **Google Talk**

Воспользуйтесь этим приложением для общения с другими пользователями сервиса Google Talk. Выберите пункт **Google Talk** на экране приложений.

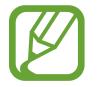

Доступность этого приложения зависит от региона или поставщика услуг.

### **Публичный профиль**

Коснитесь идентификатора учетной записи вверху списка друзей, чтобы изменить состояние доступности, изображение или статус-сообщение.

### **Добавление друзей**

Коснитесь значка  $\mathbf{Q}_+$ , введите электронный адрес друга, которого требуется добавить, и выберите пункт **ГОТОВО**.

### **Общение с друзьями**

Выберите друга из списка друзей, введите текст сообщения в поле внизу экрана и коснитесь значка $\geq$ .

Чтобы добавить друга к разговору, нажмите кнопку **| ≡ → Добавить в чат**.

Чтобы завершить разговор, нажмите кнопку **| ≡ → Закрыть чат**.

#### **Переключение между разговорами**

Прокрутите изображение влево или вправо.

### **Удаление журнала разговора**

Все разговоры автоматически сохраняются. Чтобы удалить журнал разговора, нажмите кнопку → **Очистить историю чатов**.

## **Google+**

Воспользуйтесь этим приложением, чтобы оставаться на связи с другими пользователями социальной сети Google.

Выберите пункт **Google+** на экране приложений.

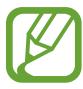

Доступность этого приложения зависит от региона или поставщика услуг.

Чтобы воспользоваться другими функциями социальных сетей, коснитесь значка  $\mathbb{R}^+$ .

## **Приложение Messenger**

Воспользуйтесь этим приложением для общения с другими пользователями сервиса обмена мгновенными сообщения Google.

Выберите пункт **Чат** на экране приложений.

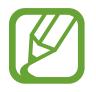

Доступность этого приложения зависит от региона или поставщика услуг.

Выберите друга из списка друзей, введите текст сообщения в поле внизу экрана и коснитесь значка  $\geq$ .

## **ChatON**

Воспользуйтесь этим приложением для обмена мгновенными сообщениями с устройствами, имеющими мобильный номер телефона.

Выберите пункт **ChatON** на экране приложений.

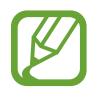

Доступность этого приложения зависит от региона или поставщика услуг.

Чтобы создать список друзей, введите номера телефонов или электронные адреса учетных записей Samsung либо выберите друзей из списка предложенных кандидатур.

Выберите друга, чтобы начать общение.

Для синхронизации контактов на устройстве с помощью сервиса ChatON выберите пункт **Настройки** → **Синхронизация контактов**.

# **Интернет и сеть**

## **Интернет**

Воспользуйтесь этим приложением для просмотра веб-страниц.

Выберите пункт **Интернет** на экране приложений.

### **Просмотр веб-страниц**

Коснитесь поля адреса, введите веб-адрес и выберите пункт **Перейти**.

При просмотре веб-страницы нажмите кнопку  $\equiv$ , чтобы сохранить, распечатать или отправить ее другим пользователям.

### **Открытие новой страницы**

Нажмите кнопку **[=] → Новое окно**.

Чтобы перейти на другую веб-страницу, коснитесь значка  $\sqrt{2}$ , прокрутите изображение влево или вправо и коснитесь страницы для ее выбора.

### **Голосовой поиск в сети**

Коснитесь поля адреса, затем значка  $\Omega$ , произнесите ключевое слово и выберите одно из предлагаемых ключевых слов.

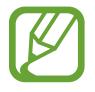

Доступность этой функции зависит от региона или поставщика услуг.

### **Закладки**

Чтобы добавить в закладки текущую веб-страницу, коснитесь значка **х → Добавить закладку**. Чтобы открыть веб-страницу из закладок, коснитесь значка  $\mathbb E$  и выберите нужную страницу.

### **Журнал**

Чтобы открыть веб-страницу из списка недавно посещенных, коснитесь значка <u>★</u> → Журнал. Чтобы очистить журнал посещений, нажмите кнопку **|**  $\equiv$  **→ Очистить журнал**.

Чтобы открыть веб-страницу из списка самых посещаемых, коснитесь значка <u>★</u> → Журнал → **Самые посещаемые**.

### **Сохраненные страницы**

Чтобы просмотреть сохраненные веб-страницы, коснитесь значка **<u>★</u> → Сохраненные страницы**.

### **Ссылки**

Коснитесь ссылки на веб-странице и удерживайте ее, чтобы открыть в новой вкладке, отправить другим пользователям, сохранить или скопировать.

Чтобы просмотреть сохраненные ссылки, нажмите кнопку **I = → Загрузки**.

### **Обмен веб-страницами**

Чтобы поделиться адресом веб-страницы с другими пользователями, нажмите кнопку  $\equiv \rightarrow$ **Отправить страницу**.

Чтобы поделиться фрагментом веб-страницы, коснитесь нужного текста и удерживайте его, затем коснитесь значка <del>■ → Поделиться</del>.

## **Веб-браузер Chrome**

Воспользуйтесь этим приложением для просмотра веб-страниц и поиска информации в Интернете.

Выберите пункт **Chrome** на экране приложений.

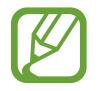

Доступность этого приложения зависит от региона или поставщика услуг.

### **Просмотр веб-страниц**

Коснитесь поля адреса, введите веб-адрес или критерий поиска.

### **Открытие новой страницы**

Коснитесь значка **<u>■</u> → Новая вкл.** 

Чтобы перейти на другую веб-страницу, коснитесь значка <sup>1</sup>2, а затем выберите веб-страницу.

### **Голосовой поиск в сети**

Коснитесь поля адреса, затем значка  $\downarrow$ , произнесите ключевое слово и выберите одно из предлагаемых ключевых слов.

### **Синхронизация с другими устройствами**

Синхронизируйте открытые вкладки и закладки для использования в веб-браузере Chrome на другом устройстве, если выполнен вход в ту же самую учетную запись Google.

Чтобы просмотреть открытые вкладки на другом устройстве, нажмите кнопку **□ → Другие устройства**. Выберите веб-страницу для открытия.

Чтобы просмотреть закладки, коснитесь значка  $\star$ .

## **Bluetooth**

С помощью связи Bluetooth можно создать прямое беспроводное соединение между двумя устройствами на коротком расстоянии. Благодаря связи Bluetooth можно обмениваться данными и медиафайлами с другими устройствами.

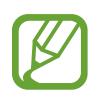

- Компания Samsung не несет ответственности за потерю, перехват или несанкционированное использование данных, отправленных или полученных с помощью Bluetooth.
- Убедитесь, что вы обмениваетесь данными с надежным устройством, имеющим надлежащий уровень безопасности. Если между устройствами есть препятствия, дальность действия может уменьшиться.
- Некоторые устройства, в частности те, для которых компания Bluetooth SIG не проводила испытаний или которые не были одобрены по результатам таких испытаний, могут быть несовместимы с устройством.
- Запрещается использовать связь Bluetooth в противоправных целях (например, распространение пиратских копий файлов или незаконный перехват разговоров в коммерческих целях).

Компания Samsung не несет ответственности за последствия такого использования связи Bluetooth.

Чтобы включить связь Bluetooth, на экране приложений выберите пункт **Настройки** → **Bluetooth** и перетащите переключатель **Bluetooth** вправо.

### **Подключение к другим устройствам Bluetooth**

На экране приложений выберите пункт **Настройки** → **Bluetooth** → **Поиск**, после чего появится список обнаруженных устройств. Выберите устройство, к которому требуется подключиться, и примите автоматически созданный пароль для обоих устройств.

### **Отправка и получение данных**

Множество приложений поддерживают передачу данных по Bluetooth. Один из примеров — **Галерея**. Откройте приложение **Галерея**, выберите изображение, коснитесь значка  $→$  **Bluetooth** и выберите одно из подключенных устройств Bluetooth. После этого примите запрос проверки подлинности Bluetooth на другом устройстве, чтобы получить изображение. Переданный файл будет сохранен в папке **Bluetooth**. Полученный контакт будет сохранен в списке контактов автоматически.

## **AllShare Play**

C помощью этого приложения можно воспроизводить содержимое, сохраненное на различных устройствах, через Интернет. Также можно воспроизвести и отправить любой файл с любого устройства на другое устройство или на сервер веб-хранилища.

Для использования этого приложения следует войти в ваши учетные записи Samsung и зарегистрировать не менее двух устройств в качестве файловых серверов. Способы регистрации зависят от типа устройства. Для получения дополнительных сведений нажмите кнопку  $\equiv \rightarrow$ **Вопросы и ответы**.

Выберите пункт **AllShare Play** на экране приложений.

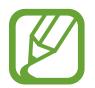

Доступность этого приложения зависит от региона или поставщика услуг.

### **Отправка файлов**

Выберите устройство или веб-хранилище и файл, а затем коснитесь значка  $\rightarrow$ .

### **Обмен файлами**

Выберите устройство или веб-хранилище и файл, а затем коснитесь значка < и воспользуйтесь следующими опциями.

- **Group Play**: обмен изображением на экране с различными устройствами, подключенными к той же сети Wi-Fi.
- **Отправить ближайшим пользоват...**: обмен файлами с находящимися неподалеку устройствами с включенной функцией AllShare Play.
- **Facebook**/**Twitter**/**Flickr**/**Picasa**: загрузка файлов на веб-сайты социальных сетей.

### **Воспроизведение файлов на удаленном устройстве**

Выберите устройство или веб-хранилище и файл, а затем коснитесь значка 및 и выберите устройство.

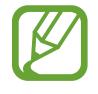

- Поддерживаемые форматы файлов зависят от устройств, подключенных в качестве медиаплеера.
	- Некоторые файлы могут буферизоваться при воспроизведении в зависимости от сетевого подключения.

### **Управление содержимым на сервере веб-хранилища**

Выберите сервер веб-хранилища, а затем просматривайте ваши файлы и управляйте ими.

## **Group Play**

С помощью этого приложения можно обмениваться изображениями, документами и музыкальными файлами с устройствами, подключенными к этой же сети Wi-Fi. Выберите пункт **Group Play** на экране приложений.

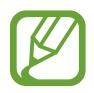

Доступность этого приложения зависит от региона или поставщика услуг.

### **Обмен файлами**

- 1 Выберите пункт **Обмен фото**, **Поделиться документом** или **Обмен музыкой**, укажите файлы для обмена и выберите пункт **Готово**.
- 2 Введите PIN-код и выберите пункт **OK**.

### **Присоединение к группе Group Play**

В меню **Вступить** выберите другое устройство, введите PIN-код и выберите пункт **Да**.

# **Мультимедиа**

## **Музыка**

Воспользуйтесь этим приложением для прослушивания музыки.

Выберите пункт **Музыка** на экране приложений.

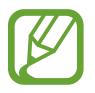

- Поддержка некоторых форматов файлов зависит от программного обеспечения устройства.
- Некоторые файлы могут воспроизводиться с ошибками в зависимости от настроек сжатия.

### **Прослушивание музыки**

Выберите музыкальную категорию и нужную песню.

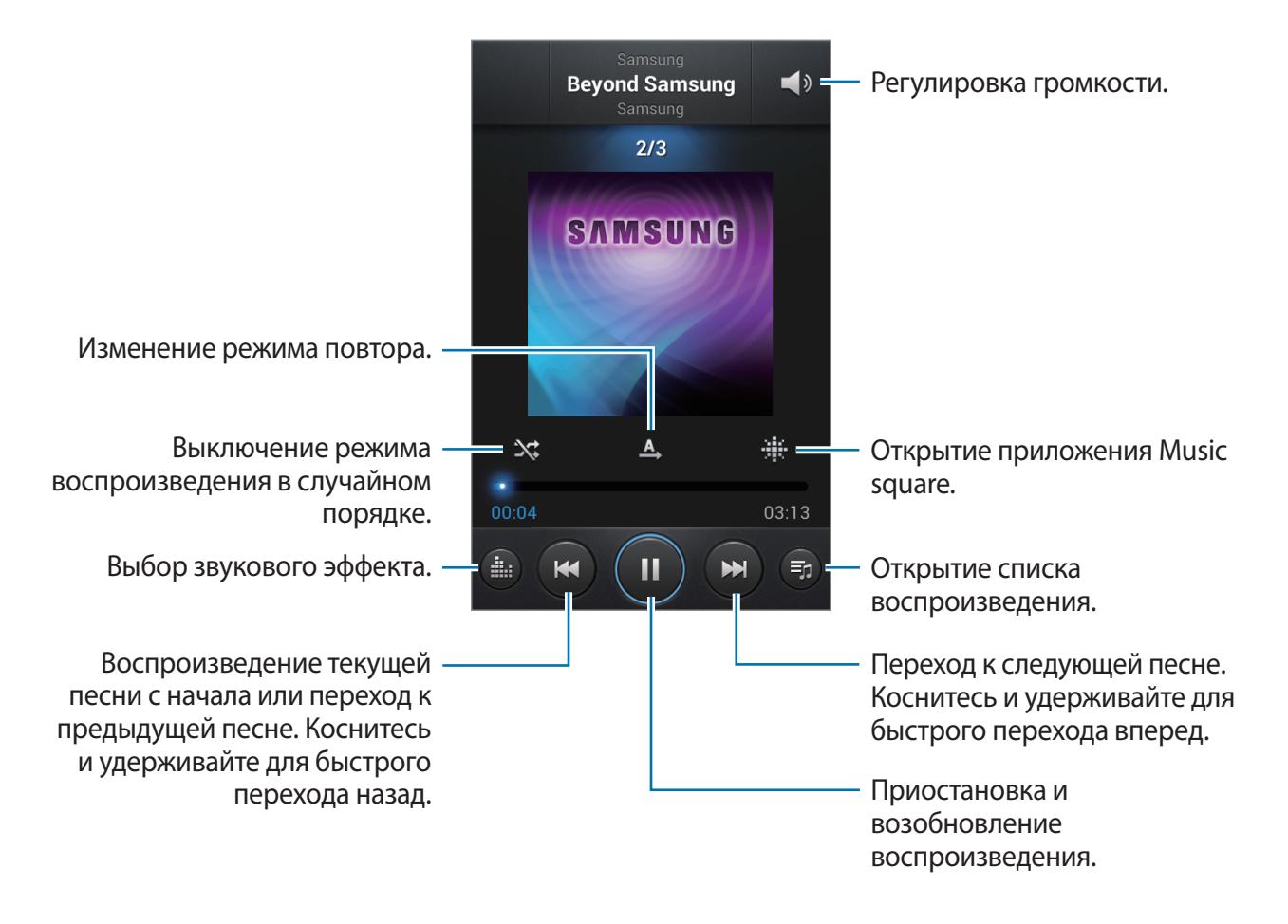

#### **Установка песни в качестве мелодии вызова**

Чтобы установить текущую песню в качестве мелодии вызова, нажмите кнопку **| = | → Установить как** → **Мелодия звонка**.

#### **Создание списков воспроизведения**

Можно создавать собственную подборку песен.

Выберите пункт Списки воспр. и нажмите кнопку **I = 1 → Создать список**. Введите название списка воспроизведения и выберите пункт **Да**. Выберите пункт **Добавить музыку**, укажите нужные песни и выберите пункт **Готово**.

Чтобы добавить текущую песню в список воспроизведения, нажмите кнопку **| ≡ → Добавить в список**.

#### **Прослушивание музыки под настроение**

Можно прослушивать музыку, соответствующую вашему настроению. Устройство автоматически создаст список воспроизведения. После добавления новой песни выберите пункт **Музык. квадрат**  $\rightarrow$   $\equiv$   $\rightarrow$  Обновление библиотеки.

Выберите пункт **Музык. квадрат** и укажите ячейку настроения. Либо выберите несколько ячеек, перетащив палец.

## **Камера**

Воспользуйтесь этим приложением для съемки фото и видеозаписей.

Чтобы просмотреть снимки и видеозаписи, сделанные при помощи камеры устройства, воспользуйтесь меню **Галерея**. (стр. [71\)](#page-70-0)

Выберите пункт **Камера** на экране приложений.

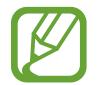

Камера автоматически выключается, если не используется.

#### **Этикет фотосъемки**

- Не выполняйте фото- и видеосъемку людей без их согласия.
- Не выполняйте фото- и видеосъемку в запрещенных местах.
- Не выполняйте фото- и видеосъемку в местах, где вы можете вторгнуться в личную жизнь других людей.

### **Фотосъемка**

#### **Выполнение снимков**

Коснитесь на экране предварительного просмотра фрагмента изображения, на котором камера должна сфокусироваться. Когда объект будет в фокусе, рамка фокуса станет зеленой. Коснитесь значка • чтобы выполнить снимок.

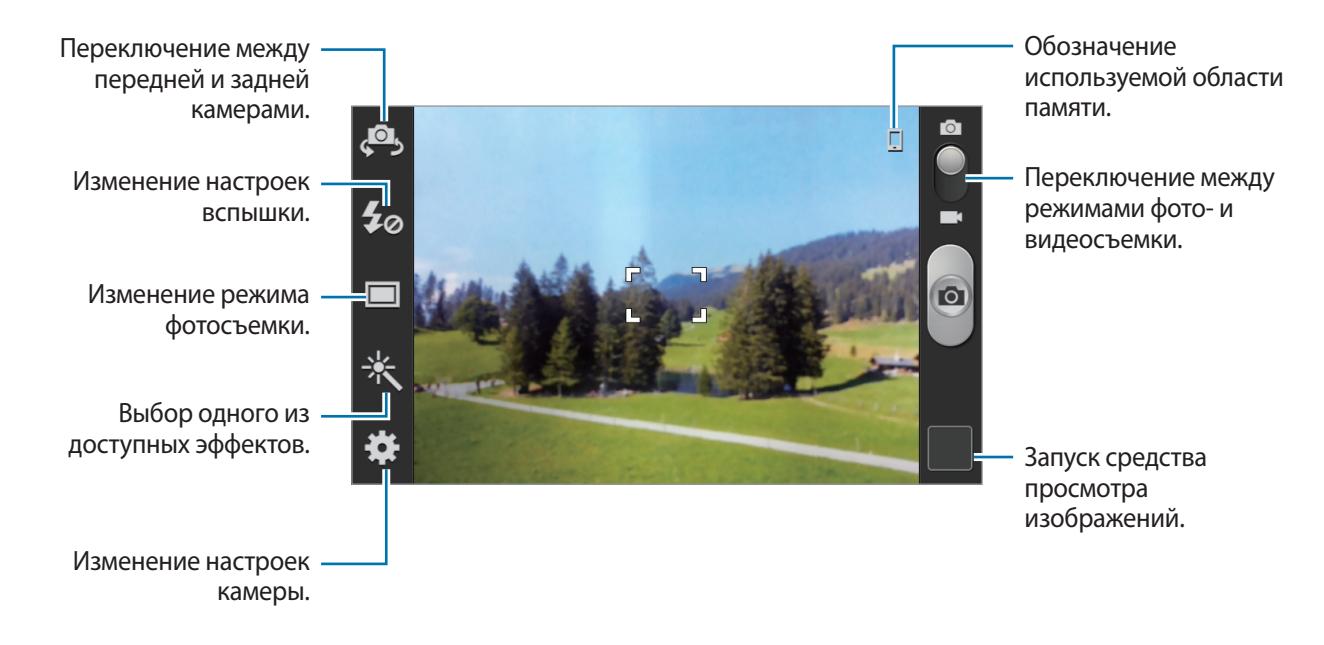

#### **Сюжет**

Предустановленные настройки упрощают мгновенную фотосъемку.

Коснитесь значка **: → Сюжет**.

- **Портрет**: в этом режиме можно делать портреты.
- **Пейзаж**: в этом режиме можно увеличить угол обзора.
- **Спорт**: этот режим подходит для съемки быстро движущихся объектов.
- **Помещение**: этот режим подходит для фотосъемки в помещении с достаточным освещением.
- **Пляж/снег**: этот режим подходит для уличных сюжетов с ярким освещением.
- **Закат**: в этом режиме цвета изображения получаются более насыщенными, а контрастность более резкой.
- **Рассвет**: в этом режиме цвета изображения получаются неброскими.
- **Осенние цвета**: используйте этот режим для съемки заднего плана с уклоном в красный цвет.
- **Текст**: этот режим подходит для книг и постеров.
- **Сумерки**: этот режим подходит для съемки яркого света на темном фоне.
- **Фейерверк**: этот режим подходит для съемки высококонтрастных сюжетов.
- **Подсветка**: этот режим подходит для съемки на фоне яркого света.
- **Ночь**: в этом режиме можно выполнять фотосъемку в условиях недостаточного освещения.

#### **Режим съемки**

Доступно несколько фотоэффектов.

Коснитесь значка **№ → Режим съемки**.

- **Один снимок:** выполнение одиночного снимка.
- **Обнаружение лица**: режим, в котором устройство распознает лица и помогает сфотографировать их.
- **Панорама**: выполнение снимка из нескольких объединенных снимков.
- **Обмен фотографиями**: прямая отправка снимка на другое устройство с помощью технологии Wi-Fi Direct.
- **Обмен фото с друзьями**: режим, в котором устройство распознает лицо на снимке, отмеченное тегом, и отправляет фотографию этому человеку.
- **Красивое лицо**: снимок с высвеченными лицами для более мягкого изображения.
- **Снимок улыбки**: выполнение снимка в процессе ожидания улыбки объекта съемки.

#### **Панорамные снимки**

Панорамный снимок — это широкоугольный пейзажный снимок, состоящий из нескольких снимков.

Коснитесь значка → **Режим съемки** → **Панорама**.

Коснитесь значка **и переместите устройство в любом направлении**. Когда синяя рамка совместится с видоискателем, камера автоматически выполнит снимок в панорамной последовательности. Чтобы завершить съемку, снова коснитесь значка ...

### **Видеосъемка**

#### **Выполнение видеозаписи**

Сдвиньте переключатель фото-/видеосъемки к значку видеокамеры и коснитесь значка  $\bullet$ , чтобы начать запись. Чтобы остановить запись, коснитесь значка .

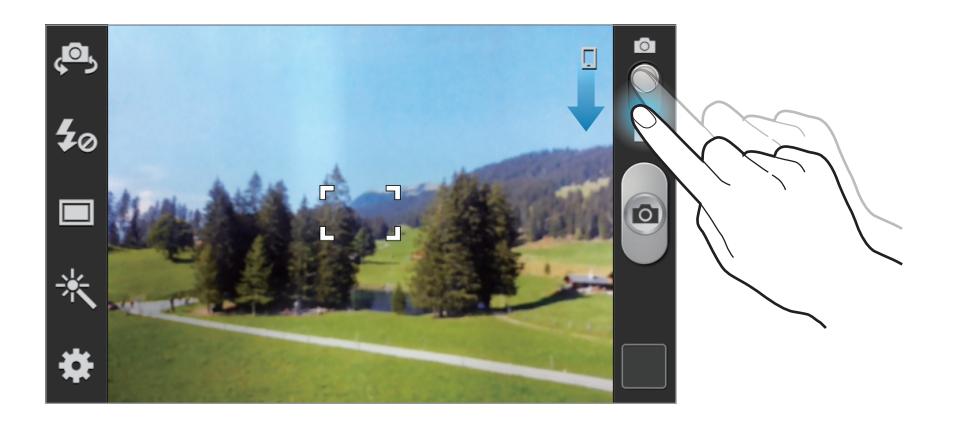

- В режиме видеосъемки ручная фокусировка недоступна.
- При съемке видео с самым высоким разрешением функция зума может быть недоступна.

#### **Режим записи**

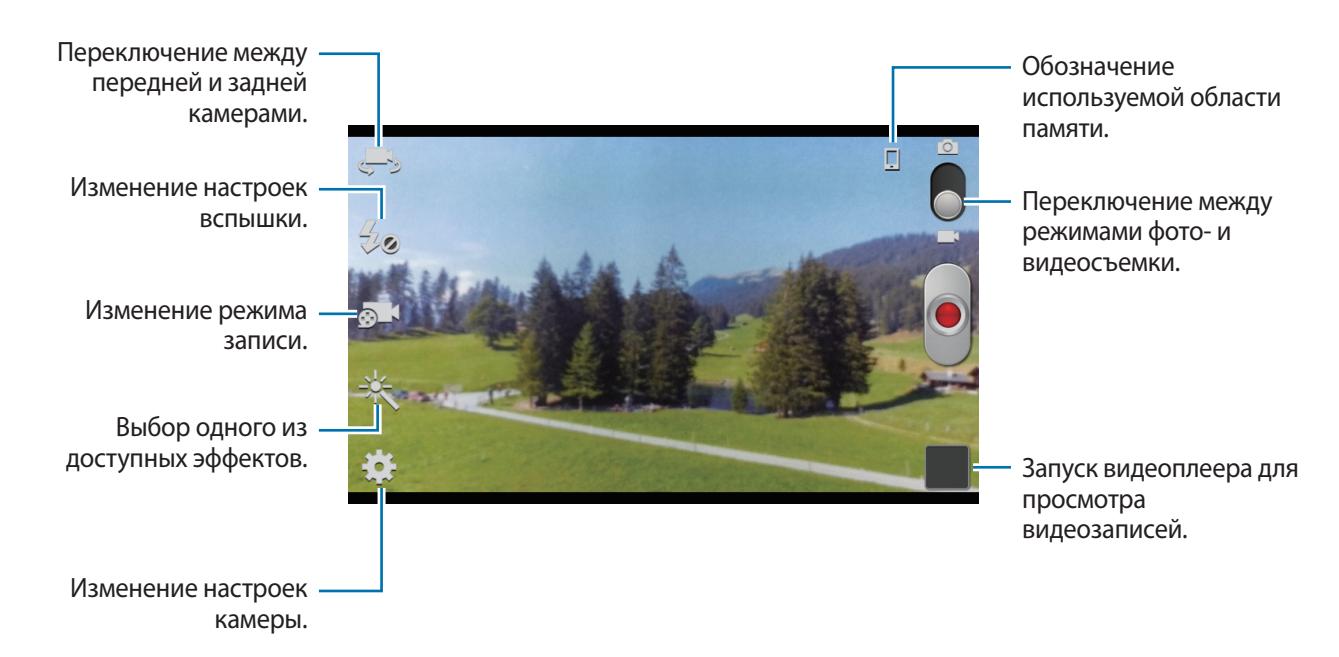

Коснитесь значка **В. 1**, чтобы изменить режим записи.

- **Обычный**: режим записи видео с обычным качеством.
- **Видео для MMS**: этот режим подходит для низкокачественной съемки и отправки видео в сообщении.

#### **Увеличение и уменьшение масштаба**

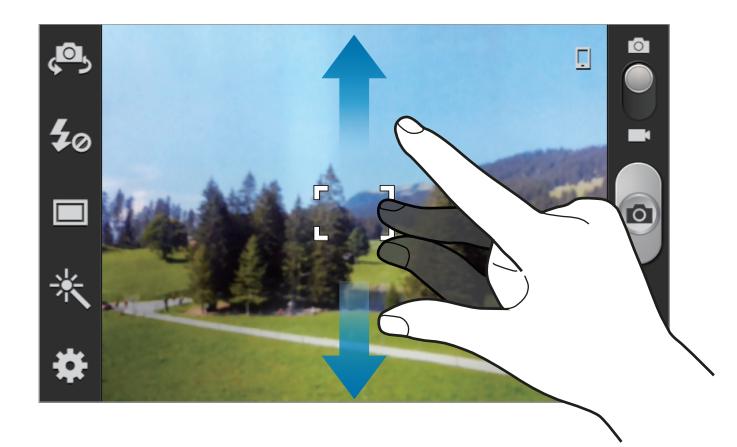

Ниже перечислены способы обмена изображениями:

- Нажимайте клавишу громкости для увеличения или уменьшения масштаба.
- Прикоснитесь к экрану двумя пальцами и разведите их в стороны, чтобы увеличить масштаб (сведите пальцы вместе, чтобы уменьшить его).

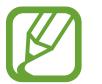

- При съемке с самым высоким разрешением функция зума может быть недоступна.
- Эффект увеличения или уменьшения масштаба доступен при использовании функции зума во время видеосъемки.

#### **Изменение настроек камеры**

Коснитесь значка  $\mathbb{C}$ , чтобы изменить настройки камеры. Не все параметры доступны в обоих режимах фото- и видеосъемки. Доступные параметры зависят от используемого режима.

- **Изменить ссылки**: изменение порядка расположения горячих клавиш для часто используемых параметров.
- **Автопортрет**: создание автопортретов.
- **Запись с фронт. камеры: съемка себя на видео.**
- **Вспышка**: включение и отключение вспышки.
- **Режим съемки: изменение режима фотосъемки.**
- **Режим записи**: изменение режима записи.
- **Эффекты**: выбор одного из доступных фотоэффектов.
- **Сюжет: изменение сюжетного режима.**
- **Значение экспозиции: этот параметр определяет количество света, получаемого матрицей** камеры. Для съемки в условиях недостаточного освещения установите высокое значение экспозиции.
- **Режим фокуса**: выбор режима фокуса. **Автофокус** управляется камерой. **Макросъемка** используется для близко расположенных объектов.
- **Таймер**: предназначен для отложенной фотосъемки.
- **Разрешение**: выбор разрешения съемки. Чем выше разрешение, тем выше качество изображения. Однако и свободного места в памяти расходуется больше.
- **Баланс белого**: выбор подходящего баланса белого для создания более естественного цветового диапазона изображения. Настройки предназначены для определенных условий освещения. Эти настройки походят на тепловые характеристики экспозиции баланса белого в профессиональных камерах.
- **ISO**: выбор чувствительности ISO. Этот параметр управляет светочувствительностью камеры. Он измеряется в единицах, эквивалентных параметрам пленочной камеры. Низкие значения предназначены для неподвижных и ярко освещенных объектов. Высокие значения используются для быстро движущихся или плохо освещенных объектов.
- **Экспозамер:** выбор типа экспонометра. Эта настройка определяет способ измерения интенсивности света. **Центровзвешен.** — интенсивность фонового света измеряется в центре кадра. **Точечный замер** — измерение значения освещенности в определенном месте. **Матрица** — измеряется среднее значение для всего кадра.
- **Автоконтрастность**: включение функции автоматической контрастности. Функция автоматической контрастности позволяет устанавливать уровень контрастности без настройки вручную.
- **Сетка**: вывод подсказок в видоискателе для помощи в составлении композиции при выборе объектов съемки.
- **Стабилизация**: включение и отключение режима стабилизации изображения. Режим стабилизации изображения помогает сфокусировать камеру, когда она находится в движении.

**Тег GPS**: добавление тега GPS к снимку.

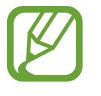

- При плохих метеоусловиях, а также в местах, где на пути GPS-сигнала могут возникнуть препятствия (пространства между зданиями, низменности), качество связи может снижаться.
- При загрузке снимков в Интернет на них могут оставаться сведения о ваших координатах. Чтобы избежать этого, отключите данную функцию.
- **Контекстное имя файла**: режим отображения камерой контекстных меток.
- **Сохранить перевернутое изображение**: сохранение перевернутого изображения для зеркального отображения исходного изображения.
- **Качество изображения**: чем выше качество изображения, тем больше места в памяти занимает снимок.
- **Качество видео**: выбор качества видеосъемки.
- **Память**: выбор области памяти для хранения снимков и видеозаписей.
- **Сброс**: сброс настроек камеры.

### **Горячие клавиши**

Для упрощения доступа к различным параметрам камеры можно изменить порядок расположения горячих клавиш.

Нажмите кнопку **|**  $\equiv$  **→ Изменить ссылки**.

Коснитесь и удерживайте параметр, затем перетащите его в свободную ячейку в левой части экрана. Чтобы переместить значки в пределах списка, коснитесь и перетащите их в нужное место.

## <span id="page-70-0"></span>**Галерея**

Воспользуйтесь этим приложением для просмотра снимков и видеозаписей.

Выберите пункт **Галерея** на экране приложений.

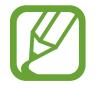

- Поддержка некоторых форматов файлов зависит от программного обеспечения устройства.
- Некоторые файлы могут воспроизводиться с ошибками в зависимости от настроек сжатия.

### **Просмотр изображений**

При запуске приложения **Галерея** будут показаны доступные папки. При сохранении изображения в другом приложении, например **E-mail**, будет автоматически создана папка для хранения такого изображения. Аналогичным образом при выполнении снимка экрана будет создана папка **Screenshots**. Выберите папку, чтобы открыть ее.

Изображения в папке отсортированы по дате создания. Выберите изображение, чтобы просмотреть его в полноэкранном режиме.

Выполните прокрутку влево или вправо, чтобы просмотреть следующее или предыдущее изображение.

#### **Увеличение и уменьшение масштаба**

Ниже перечислены способы увеличения масштаба изображения:

- Чтобы увеличить масштаб, дважды коснитесь любой области экрана.
- Прикоснитесь к экрану двумя пальцами и разведите их в стороны, чтобы увеличить масштаб (сведите пальцы вместе, чтобы уменьшить его), либо дважды прикоснитесь к экрану, чтобы вернуться к исходному масштабу.

#### **Просмотр изображений с помощью режима отслеживания движений**

Режим отслеживания движений позволяет управлять функциями с помощью соответствующих движений.

На экране приложений выберите пункт **Настройки → Движения**, переместите переключатель **Движения** вправо и с помощью флажков выберите функции.

Для выключения режима отслеживания движений переместите переключатель **Движения** влево.

Для установки чувствительности для каждого движения выберите пункт **Параметры чувствительности**, выберите соответствующую функцию и воспользуйтесь панелью с перемещаемым ползунком.

### **Просмотр видеозаписей**

Видеофайлы отмечены значком  $\odot$  на экране предпросмотра. Выберите нужную видеозапись и коснитесь значка — будет запущено приложение **Видео**.

### **Редактирование изображений**

Во время просмотра изображения нажмите кнопку  $\equiv$  и воспользуйтесь следующими возможностями:

- **Слайд-шоу**: запуск слайд-шоу с изображениями из текущей папки.
- **Метка лица**: сохранение лиц на изображении в виде тегов.
- **Помощник по тегам**: настройка камеры на вывод контекстных тегов.
- **Добавить тег погоды: добавление метки погоды.**
- **Копировать в буфер обмена**: копирование изображения в буфер обмена.
- **Повернуть влево**: поворот изображения против часовой стрелки.
- **Повернуть вправо**: поворот изображения по часовой стрелке.
- **Обрезать**: изменение размера оранжевой рамки и сохранение изображения в ее границах.
- **Изменить**: запуск фоторедактора.
- **Установить как:** установка изображения в качестве обоев или изображения для контакта.
- **Обмен фото с друзьями:** отправка изображения человеку, лицо которого отмечено тегом на изображении.
- **Печать**: печать изображения через USB или по сети Wi-Fi. Устройство совместимо только с некоторыми принтерами Samsung.
- **Переименовать**: переименование файла.
- **Поиск устройств поблизости**: поиск устройств с включенной функцией обмена медиафайлами.
- **Свойства**: просмотр сведений об изображении.

### **Удаление изображений**

Ниже перечислены способы обмена изображениями:

- Находясь в папке, нажмите кнопку **I = 1 → Выберите элемент**, выберите нужные изображения и выберите пункт $\overline{\mathbb{H}}$ .
- Во время просмотра изображения коснитесь значка **П**

#### **Обмен изображениями**

Ниже перечислены способы обмена изображениями:

- Находясь в папке, нажмите кнопку **I → Выберите элемент**, выберите нужные изображения и коснитесь значка  $\lt$ , чтобы отправить их другим пользователям.
- Во время просмотра изображения коснитесь значка  $\leq$ , чтобы отправить его другим пользователям или на веб-сайт социальной сети.

### **Установка обоев**

Во время просмотра изображения нажмите кнопку  $\equiv$   $\rightarrow$  Установить как, чтобы установить изображение в качестве обоев или назначить его в качестве фото контакта.

# **Видео**

Воспользуйтесь этим приложением для просмотра видеозаписей.

Выберите пункт **Видео** на экране приложений.

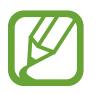

- Поддержка некоторых форматов файлов зависит от программного обеспечения устройства.
- Некоторые файлы могут воспроизводиться с ошибками в зависимости от настроек сжатия.

### **Просмотр видеозаписей**

Выберите видеозапись для просмотра.

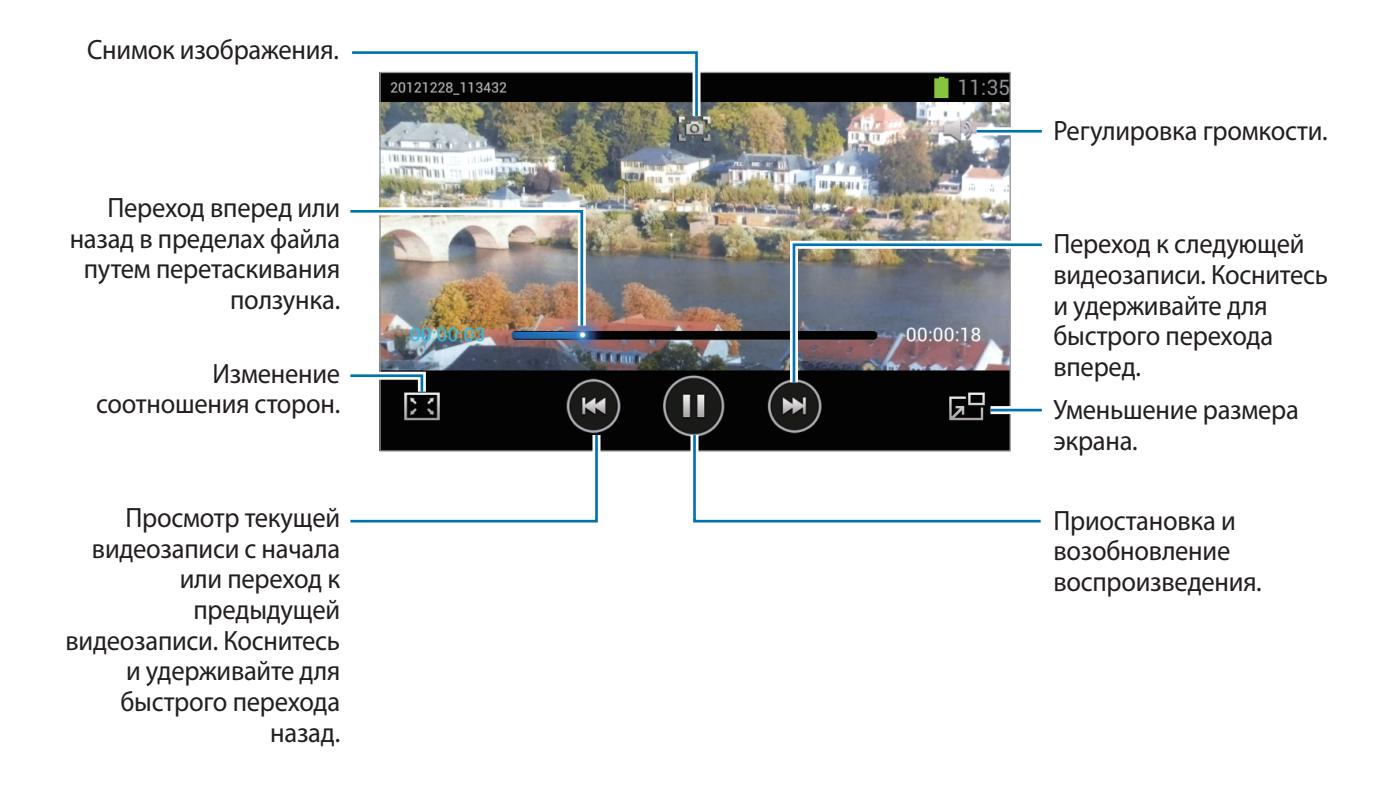

### **Удаление видеозаписей**

Нажмите кнопку **I → Удалить**, установите флажки рядом с нужными видеозаписями и выберите пункт **Удалить**.

#### **Обмен видеозаписями**

Коснитесь значка **I = 1 → Отправить через**, с помощью флажков выберите видео, затем выберите пункт **Готово** и укажите способ обмена.

### **YouTube**

Воспользуйтесь этим приложением для просмотра видеозаписей на веб-сайте YouTube.

Выберите пункт **YouTube** на экране приложений.

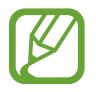

Доступность этого приложения зависит от региона или поставщика услуг.

#### **Просмотр видеозаписей**

Коснитесь значка <sup>Q</sup> и введите ключевое слово. Выберите один из результатов поиска, чтобы просмотреть видеозапись.

Поверните устройство по часовой стрелке, чтобы просмотреть видеозапись в полноэкранном режиме.

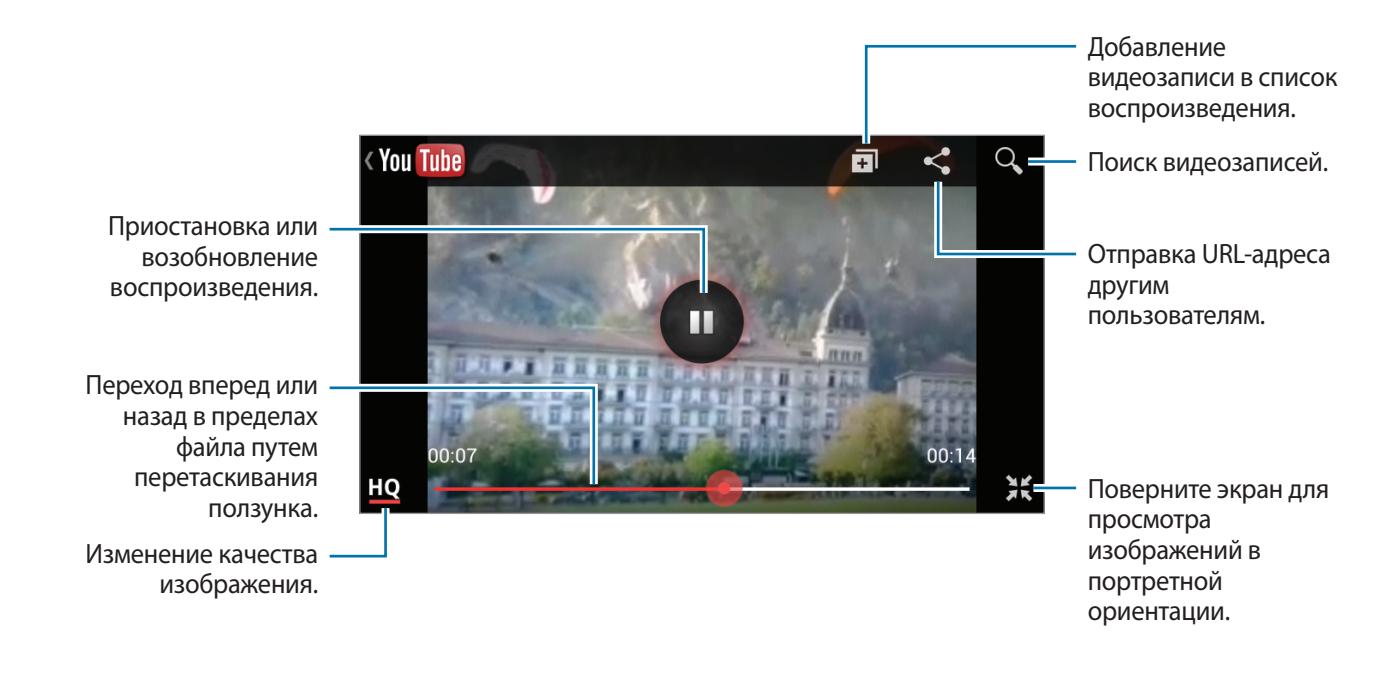

#### **Обмен видеозаписями**

Выберите нужную видеозапись, коснитесь значка  $\leq$  и выберите способ обмена.

#### **Отправка видеозаписей в Интернет**

Выберите свою учетную запись, коснитесь значка  $\blacktriangle$ , выберите категорию и видеозапись, введите описание видеозаписи и выберите пункт  $\pm$ .

# **FM-радио**

В этом разделе описано, как прослушивать на устройстве музыку или новости, транслируемые по FM-радио. Для этого следует подключить к устройству гарнитуру, которая будет выполнять функцию антенны радиоприемника.

Выберите пункт **FM-радио** на экране приложений.

### **Прослушивание FM-радио**

Перед запуском FM-радио подключите к устройству гарнитуру.

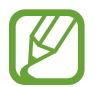

При первом запуске FM-радио начнется автоматический поиск и сохранение доступных радиостанций.

Коснитесь значка  $\bigcirc$ , чтобы включить FM-радио. Выберите нужную радиостанцию из списка и коснитесь значка , чтобы вернуться на экран FM-радио.

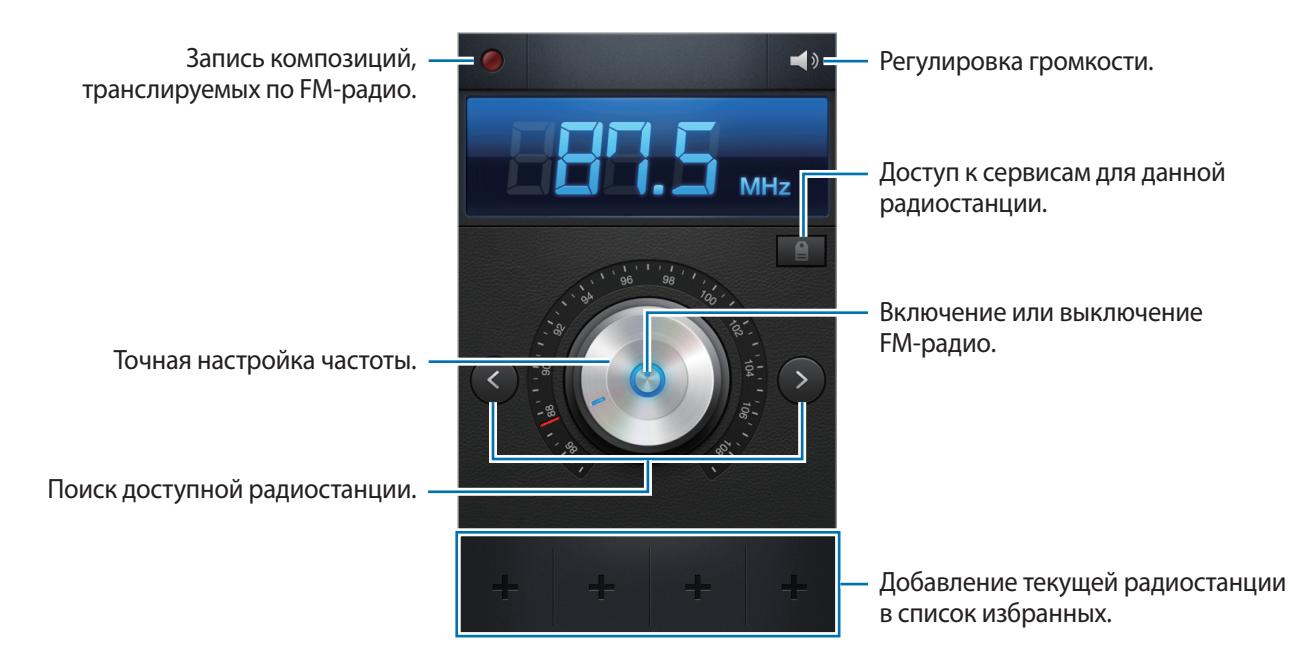

### **Поиск радиостанций**

Нажмите кнопку **I → Поиск** и выберите параметр поиска. Начнется автоматический поиск и сохранение доступных радиостанций.

Выберите нужную радиостанцию из списка и коснитесь значка , чтобы вернуться на экран FMрадио.

### **Добавление радиостанций в список избранного**

Прокрутите изображение для выбора нужной радиостанции и коснитесь значка  $\blacksquare$ , чтобы добавить ее в список избранного.

# **Магазины приложений и мультимедиа**

# **Play Маркет**

Воспользуйтесь этим приложением для приобретения и загрузки приложений и игр, совместимых с устройством.

Выберите пункт **Play Маркет** на экране приложений.

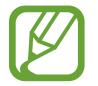

Доступность этого приложения зависит от региона или поставщика услуг.

#### **Установка приложений**

Найдите приложение по категории или коснитесь значка  $\Omega$ , чтобы выполнить поиск по ключевому слову.

Выберите приложение, чтобы просмотреть его описание. Выберите пункт **Установить**, чтобы загрузить его. Если приложение платное, коснитесь его цены и следуйте инструкциям на экране, чтобы завершить процесс приобретения.

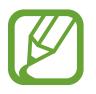

- Когда выйдет новая версия какого-либо из установленных приложений, вверху экрана появится значок обновления, уведомляющий об этом. Откройте панель уведомлений и коснитесь этого значка, чтобы обновить приложение.
- Чтобы иметь возможность устанавливать приложения, загруженные из других источников, на экране приложений выберите пункт **Настройки** → **Безопасность** → **Неизвестные источники**.

### **Удаление приложений**

Приложения, приобретенные в магазине **Play Маркет**, можно удалять.

Нажмите кнопку **I → Мои приложения**, укажите приложение для удаления в списке установленных и выберите пункт **Удалить**.

# **Samsung Apps**

Воспользуйтесь этим приложением, чтобы приобретать и загружать фирменные приложения Samsung. Дополнительные сведения см. на веб-сайте [www.samsungapps.com](http://www.samsungapps.com).

Выберите пункт **Samsung Apps** на экране приложений.

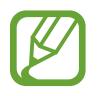

Доступность этого приложения зависит от региона или поставщика услуг.

Если у вас нет учетной записи Samsung, следуйте инструкциям на экране, чтобы создать ее. Для завершения процесса подписки ознакомьтесь с условиями использования и выберите пункт **Принять**, чтобы подтвердить свое согласие с ними.

### **Установка приложений**

Найдите приложение по категории. Коснитесь значка  $\blacksquare$ , чтобы выбрать категорию.

Чтобы выполнить поиск приложения, коснитесь значка  $Q$  вверху экрана и введите ключевое слово в поле поиска.

Выберите приложение, чтобы просмотреть его описание. Выберите пункт **Получить**, чтобы загрузить его.

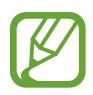

Когда выйдет новая версия какого-либо из установленных приложений, вверху экрана появится значок обновления, уведомляющий об этом. Откройте панель уведомлений и коснитесь этого значка, чтобы обновить приложение.

# **S Suggest**

Этот сервис позволяет просматривать и загружать последние приложения, рекомендованные компанией Samsung.

Выберите пункт **S Suggest** на экране приложений.

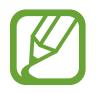

Доступность этого приложения зависит от региона или поставщика услуг.

## **Game Hub**

Этот сервис предоставляет доступ к играм.

Выберите пункт **Game Hub** на экране приложений.

Прокрутите изображение влево или вправо, чтобы выбрать игру для загрузки с сайта **Samsung Apps**.

# **Служебные программы**

# **Заметки**

С помощью этого приложения можно записывать важную информацию, сохранять ее и просматривать позже.

Выберите пункт **Заметки** на экране приложений.

### **Создание заметок**

Коснитесь значка + R введите текст заметки и выберите пункт **Сохранить**.

Для изменения цвета фона коснитесь значка  $\blacktriangleleft \rightarrow \blacktriangleright$ .

Для блокировки заметок во избежание их просмотра посторонними лицами коснитесь значка  $\rightarrow \mathbf{a}$ .

#### **Работа с заметками**

Воспользуйтесь прокруткой вверх/вниз, чтобы пролистать пиктограммы заметок.

Чтобы отредактировать заметку, коснитесь значка  $\varphi$ .

Чтобы выполнить поиск заметки, нажмите кнопку  $\equiv$   $\rightarrow$  Поиск.

Чтобы удалить заметку, нажмите кнопку **| ≡ → Удалить**.

Чтобы отправить заметку другим пользователям, нажмите кнопку **□ → Отправить**.

Чтобы отсортировать заметки по дате или цвету, нажмите кнопку  $\equiv \rightarrow$  Сортировка.

Для синхронизации заметок с учетной записью Google нажмите кнопку **I = 1 → Синхронизация заметку**.

Чтобы защитить заметку с помощью PIN-кода, нажмите кнопку **[=] → Блокировка PIN-кода**.

#### **Просмотр заметок**

Коснитесь эскиза заметки, чтобы открыть ее. Прокрутите изображение влево или вправо, чтобы просмотреть другие заметки.

Коснитесь значка ◀ и воспользуйтесь следующими возможностями:

- $\cdot$   $\blacksquare$ : удаление заметки.
- $\cdot$   $\bullet$  : изменение фонового цвета заметки.
- $\cdot$  **a** : блокировка заметки, чтобы другие пользователи не смогли ее увидеть.
- $\overline{a}$ : печать заметки через USB или по сети Wi-Fi. Устройство совместимо только с некоторыми принтерами Samsung.

# **S Planner**

Воспользуйтесь этим приложением для управления событиями и задачами.

Выберите пункт **S Planner** на экране приложений.

### **Создание событий или задач**

Коснитесь значка Н и выполните одно из следующих действий:

- **Quick add**: создание события или задачи из заметки. Данная функция доступна только для английского и корейского языков.
- **Добавить событие**: создание события с интервалом повтора по желанию.
- **Добавить задачу**: создание задачи с приоритетом по желанию.

Для более быстрого создания события или задачи коснитесь даты, чтобы выбрать ее, затем коснитесь даты еще раз.

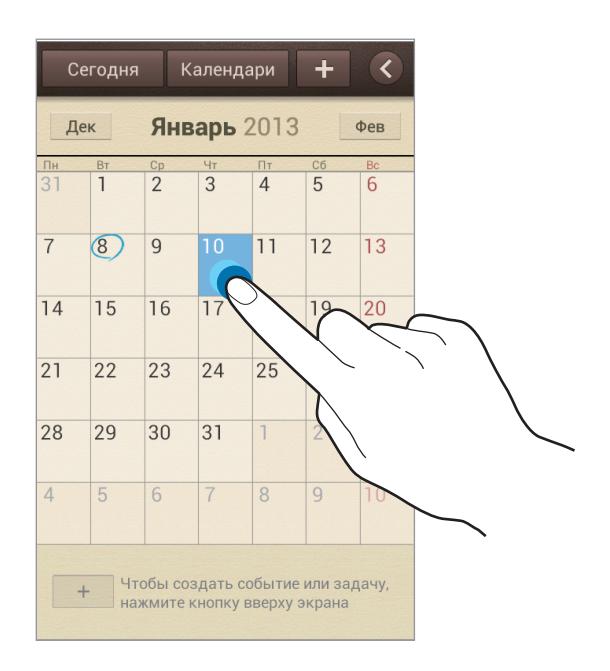

Введите заголовок и укажите календарь для использования или синхронизации. Затем выберите пункт **Изменить данные события** или **Изменить данные задачи**, чтобы добавить больше сведений, таких как частота повторов события, наличие дополнительного уведомления или места проведения.

Вложите карту с указанием места проведения события. Введите расположение в поле **Место**, коснитесь значка редом с полем и укажите точное расположение, коснувшись и удерживая появившуюся карту.

Вложите изображение. Выберите пункт **Картинки** и выполните снимок или добавьте существующее изображение.

### **Синхронизация с сервисом Google Calendar**

На экране приложений выберите пункт **Настройки → Google** в разделе **Учетные записи** → учетная запись Google, затем установите флажок напротив пункта **Синхронизировать Календарь**. Для обновления с помощью синхронизации вручную на экране приложений выберите пункт **S Planner** →  $\equiv$  → Синхронизация.

Для отображения синхронизированных событий или задач нажмите кнопку  $\equiv \rightarrow$  Настройки  $\rightarrow$ **Календари**, выберите учетную запись Google, а затем — пункт **Готово**.

#### **Изменение вида календаря**

Коснитесь значка < и выберите один из видов календаря, например просмотр по годам, месяцам, неделям и т. д. Также можно свести пальцы на экране, чтобы изменить вид календаря. Например, чтобы изменить просмотр по месяцам на просмотр по годам, сведите пальцы и разведите их, чтобы вернуться обратно.

### **Поиск событий**

Нажмите кнопку  $\equiv$   $\rightarrow$  Поиск и введите ключевое слово.

Чтобы просмотреть сегодняшние события, выберите пункт **Сегодня** вверху экрана.

### **Удаление событий**

Выберите дату или событие и нажмите кнопку **| ≡ → Удалить**.

#### **Обмен событиями**

Выберите событие, нажмите кнопку **I = 1 → Отправить через** и укажите способ обмена.

# **Dropbox**

Этот сервис позволяет сохранять файлы и обмениваться ими с другими пользователями с помощью облачного хранилища данных Dropbox. При сохранении файлов в Dropbox ваше устройство производит автоматическую синхронизацию данных с веб-сервером и другими компьютерами, на которых установлен сервис Dropbox.

Выберите пункт **Dropbox** на экране приложений.

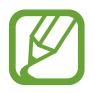

Доступность этого приложения зависит от региона или поставщика услуг.

При первом запуске сервиса Dropbox для его активации выберите пункт **Start**. Для завершения следуйте инструкциям на экране.

Для загрузки файлов в Dropbox коснитесь значка  $\blacksquare$ .

Для открытия файла из Dropbox коснитесь значка  $\leftrightarrow$  и выберите файл. Для добавления файла в избранное при его просмотре выберите пункт **Favorite**.

Для открытия избранных файлов коснитесь значка

# **Cloud**

Эта функция позволяет синхронизировать файлы и создать резервную копию настроек и данных приложений в Dropbox или с помощью учетной записи Samsung.

Выберите пункт **Настройки** → **Cloud** на экране приложений.

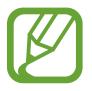

Доступность этой функции зависит от региона или поставщика услуг.

### **Синхронизация с учетной записью Samsung**

Для синхронизации файлов коснитесь значка учетной записи Samsung или выберите пункт **Настройки синхронизации**.

#### **Резервное копирование и восстановление данных**

Для резервного копирования или восстановления данных с помощью учетной записи Samsung выберите пункт **Архивация устройства**.

### **Синхронизация с Dropbox**

Если учетная запись еще не создана, выберите пункт **Настроить учетную запись** и введите необходимые данные для учетной записи Dropbox. Для завершения следуйте инструкциям на экране.

После входа с учетной записью выберите пункт **Allow**, и устройство выполнит автоматическую синхронизацию файлов с Dropbox при наличии изменений в них.

### **Часы**

Это приложение позволяет установить сигналы будильника, проверить время в любой точке мира, оценить длительность события и установить таймер.

Выберите пункт **Часы** на экране приложений.

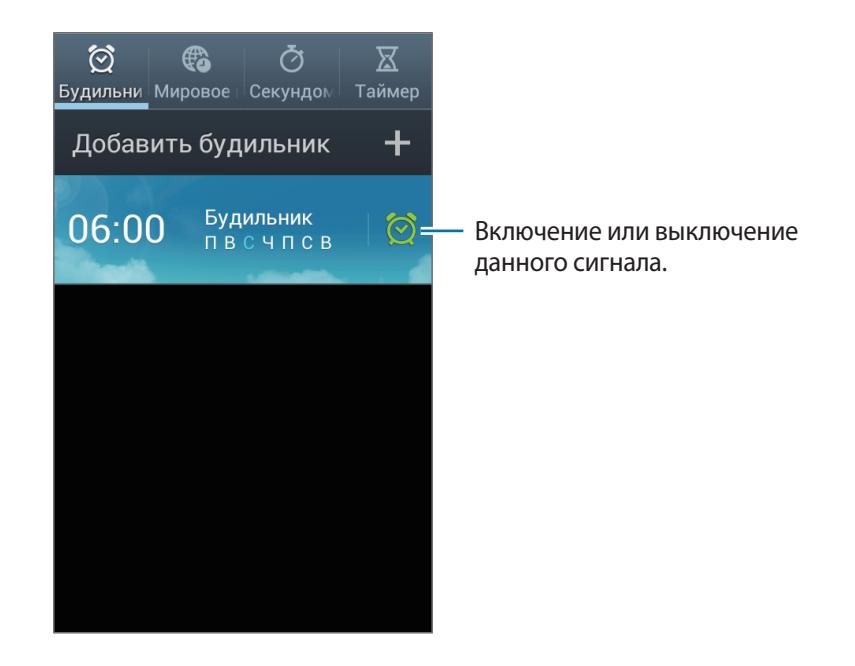

### **Будильник**

#### **Установка сигналов**

Выберите пункт **Добавить будильник**, установите время срабатывания сигнала, укажите количество дней для повтора сигнала и выберите пункт **Сохранить**.

- **Пауза**: задание интервала и количества повторов сигнала после текущего момента.
- **Интеллектуальный сигнал**: задание времени срабатывания сигнала до текущего момента.

#### **Выключение сигнала**

Чтобы выключить сигнал, перетащите значок  $\times$  за пределы круга. Чтобы повторить сигнал после указанного периода времени, перетащите значок zZ за пределы круга.

#### **Отключение сигнала**

Коснитесь сигнала и удерживайте его, затем выберите пункт **Удалить**.

### **Мировое время**

#### **Установка часов**

Выберите пункт **Добавить город** и введите название города или выберите город из списка.

Чтобы включить переход на летнее время, коснитесь и удерживайте часы, затем выберите пункт **Параметры летнего времени**.

#### **Удаление часов**

Нажмите кнопку **I → Удалить**, укажите нужные часы и выберите пункт **Удалить**.

### **Секундомер**

Выберите пункт **Начать**, чтобы начать отсчет времени. Выберите пункт **Интервал**, чтобы сохранить промежуточный результат.

Выберите пункт **Сброс**, чтобы сбросить промежуточные результаты.

### **Таймер**

Задайте длительность и выберите пункт **Начать**.

По истечении времени перетащите значок  $\times$  за пределы большого круга.

#### **Настольные часы**

Коснитесь значка  $\boxtimes$ , чтобы просмотреть часы в полноэкранном режиме.

# **Калькулятор**

Воспользуйтесь этим приложением для простых и сложных расчетов.

Выберите пункт **Калькул.** на экране приложений.

Поверните устройство по часовой стрелке, чтобы установить альбомный режим отображения и воспользоваться инженерным калькулятором. Если функция **Поворот экрана** отключена, нажмите кнопку **|**  $\equiv$  **→ Инженерный калькулятор.** 

Для просмотра журнала вычислений коснитесь значка  $\blacktriangledown$ , чтобы скрыть клавиатуру.

Чтобы очистить журнал, нажмите кнопку **| — Очистить журнал**.

Чтобы изменить размер символов журнала, нажмите кнопку **□ → Размер шрифта**.

# **Диктофон**

Воспользуйтесь этим приложением для записи и прослушивания голосовых заметок. Выберите пункт **Диктофон** на экране приложений.

#### **Запись голосовых заметок**

Коснитесь значка  $\bigcirc$ , чтобы начать запись. Произнесите заметку в микрофон в нижней части устройства. Коснитесь значка  $\blacksquare$ , чтобы приостановить запись. Коснитесь значка  $\blacksquare$ , чтобы остановить запись.

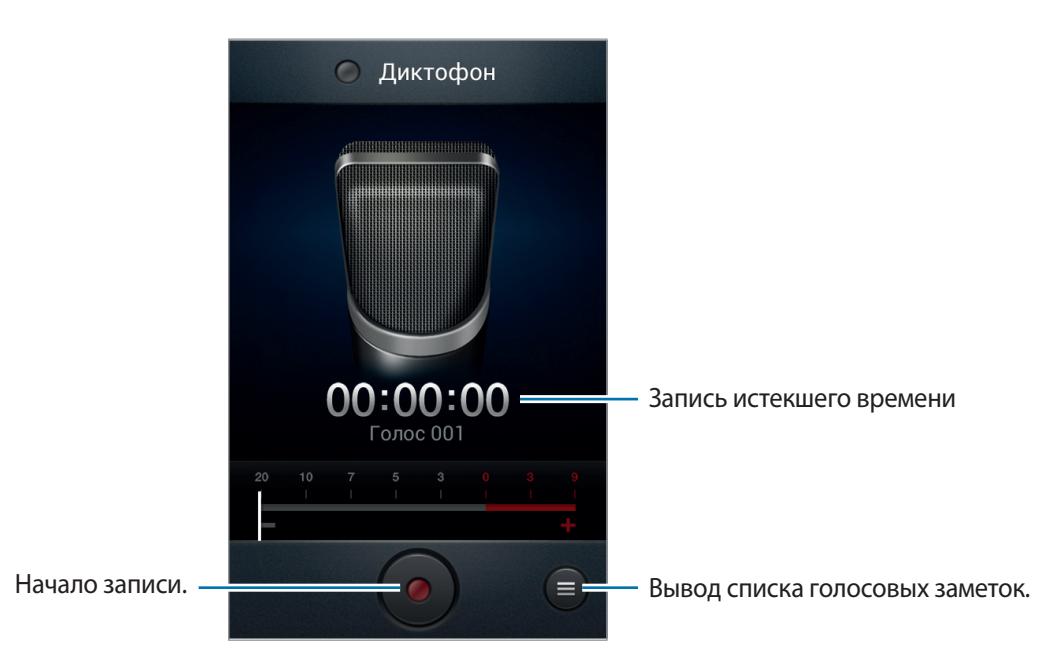

#### **Прослушивание голосовых заметок**

Выберите голосовую заметку для прослушивания.

- x10: регулировка скорости воспроизведения.
- $\mathcal{X}$  : обрезка голосовой заметки.
- $\blacktriangleleft$  : регулировка громкости с помощью перемещения ползунка вверх и вниз.
- $\Box$ : остановка прослушивания.
- $\blacksquare$ : приостановка прослушивания.

Чтобы отправить голосовую заметку другим пользователям, нажмите кнопку **— → Отправить через**, выберите голосовую заметку и способ обмена.

#### **Управление голосовыми заметками**

В списке голосовых заметок нажмите кнопку [= ] и воспользуйтесь одной из следующих возможностей:

- **Отправить через**: выбор способа отправки голосовых заметок другим пользователям.
- **Удалить**: выбор голосовых заметок для удаления.
- **Настройки**: изменение настроек диктофона.
- **Завершить**: завершение работы диктофона.

# **S Voice**

Это приложение позволяет управлять устройством с помощью голоса при наборе номеров, отправке сообщений, создании заметок и выполнении других действий.

Выберите пункт **S Voice** на экране приложений.

Ниже приведен ряд примеров голосовых команд:

- Играть музыку
- Открыть калькулятор
- Позвонить Лилии на мобильный
- Позвонить Лилии на работу
- Проверить расписание

Советы для более качественного распознавания голоса

- Произносите слова четко.
- Произносите слова в тихом месте.
- Не пользуйтесь оскорбительными словами или сленгом.
- Не говорите с местным акцентом и не употребляйте диалектные слова.

В зависимости от окружающей обстановки и способа произнесения устройство может не распознавать команды или распознавать их неправильно.

# **Google**

Воспользуйтесь этим приложением для поиска содержимого не только в Интернете, но и в приложениях на устройстве.

Выберите пункт **Google** на экране приложений.

### **Поиск в памяти устройства**

Коснитесь поля поиска и введите ключевое слово. Либо коснитесь значка  $\Psi$ , произнесите ключевое слово и выберите одно из предлагаемых ключевых слов.

Если результатов поиска по приложениям нет, откроется веб-браузер с результатами поиска в Интернете.

### **Масштабы поиска**

Чтобы выбрать приложения для поиска содержимого, нажмите кнопку **[=] → Настройки → Поиск на телефоне** и установите флажки рядом с элементами, которые требуется искать.

### **Google Now**

Запуск поиска Google для просмотра карточек Google Now, отображающих текущую погоду, информацию об общественном транспорте, сведения о ваших встречах и другие сведения, которые могут быть вам интересны.

При первом запуске поиска Google потребуется зарегистрироваться в Google Now. Для изменения настроек Google Now нажмите кнопку **|**  $\equiv$  **→ Настройки → Google Ассистент**.

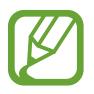

Доступность этой функции зависит от региона или поставщика услуг.

# **Голосовой поиск**

Эта функция позволяет выполнять голосовой поиск по веб-страницам.

Выберите пункт **Голосовой поиск** на экране приложений.

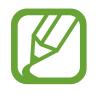

Доступность этого приложения зависит от региона или поставщика услуг.

При отображении на экране сообщения **Говорите** произнесите ключевое слово или фразу. Выберите одно из отображаемых ключевых слов.

# **Мои файлы**

Воспользуйтесь этим приложением для доступа ко всем файлам в памяти устройства, таким как изображения, видеозаписи, песни и клипы на песни.

Выберите пункт **Мои файлы** на экране приложений.

Выберите папку, чтобы открыть ее. Для возврата в корневую папку коснитесь значка  $\lceil\cdot\rceil$ . Для возврата в корневой каталог коснитесь значка ...

Находясь в папке, нажмите кнопку [= ] и выполните одно из следующих действий:

- **Создать папку**: создание папки.
- **Удалить**: удаление файлов или папок.
- **Поиск**: поиск файлов.
- **Вид**: изменение вида файлов и папок.
- **Сортировка**: сортировка файлов и папок.
- **Отправить через**: отправка файла другим пользователям или предоставление доступа к нему.
- **Переместить**: перемещение файлов и папок в другую папку.
- **Копировать**: копирование файлов и папок в другую папку.
- **Переименовать**: переименование файла или папки.
- **Настройки:** изменение параметров диспетчера файлов.

# **Загрузки**

Воспользуйтесь этим приложением для просмотра файлов, загруженных из разных приложений.

Выберите пункт **Загрузки** на экране приложений.

Чтобы просмотреть файлы, загруженные из Интернета, выберите пункт **Интернет-загрузки**; чтобы просмотреть файлы, загруженные из других приложений, таких как **E-mail**, выберите пункт **Другие загрузки**.

Выберите файл, чтобы открыть его с помощью соответствующего приложения.

# **Путешествия и поиск расположений**

# **Карты**

Воспользуйтесь этим приложением для указания расположения вашего устройства, поиска мест и получения маршрутов проезда к ним.

Выберите пункт **Карты** на экране приложений.

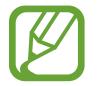

Доступность этого приложения зависит от региона или поставщика услуг.

#### **Поиск расположений**

Коснитесь значка  $\overline{Q}$ , введите адрес и коснитесь значка  $\overline{Q}$ . Выберите расположение, чтобы просмотреть подробные сведения о нем. Для поиска расположений рядом с вами коснитесь значка  $\Omega$ .

Когда расположение найдено, нажмите кнопку  $\equiv$  и воспользуйтесь одной из следующих функций:

- **Очистить карту**: очистка карты.
- **Офлайн-доступ**: сохранение выделенного фрагмента карты с целью последующего просмотра в автономном режиме.
- **Directions**: получение указаний по маршруту для найденного расположения.
- **Слои**: наложение на карту дополнительных слоев, таких как изображения со спутников, сведения о дорожном движении и многое другое.
- **Настройки**: изменение настроек карты.
- **Справка**: просмотр справки по использованию карты.

Чтобы просмотреть текущее расположение, коснитесь значка .

#### **Получение маршрутов для пунктов назначения**

- Коснитесь значка ...
- 2 Коснитесь значка и выберите один из способов ввода начального и конечного пунктов:
	- **Рядом со мной**: использование текущего расположения в качестве начального пункта назначения.
	- **Контакты**: выбор пункта из списка контактов.
	- **Точка на карте**: выбор расположения на карте.
	- **Мои места**: выбор пункта из списка избранных мест.
- $3$  Выберите способ передвижения пешком, на общественном транспорте или личном автомобиле — и выберите пункт **ПРОЛОЖИТЬ МАРШРУТ**.
- 4 Выберите один из появившихся маршрутов, затем выберите пункт **КАРТА**, чтобы просмотреть сведения о нем.

# **Адреса**

Воспользуйтесь этим приложением для поиска близлежащих ресторанов, банков, автобусных остановок и многого другого.

Выберите пункт **Адреса** на экране приложений.

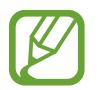

Доступность этого приложения зависит от региона или поставщика услуг.

Укажите категорию места и выберите один из результатов поиска из списка.

- **Карта**: выбор места на карте.
- **Маршруты**: поиск маршрута проезда к месту.
- **Позвонить**: звонок в найденное место по телефону.

Чтобы добавить категорию места, в списке категорий нажмите кнопку **| ≡ → Новая категория** и введите ключевое слово в текстовое поле.

### **Навигация**

Воспользуйтесь этим приложением для поиска маршрутов к пункту назначения.

Выберите пункт **Навигация** на экране приложений.

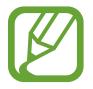

- Навигационные карты, ваше текущее расположение и прочие навигационные данные могут отличаться от реальной ситуации. Настоятельно рекомендуем учитывать реальную ситуацию на дорогах и прочие факторы, влияющие на ваше движение по маршруту. А также следовать всем предупреждающим и регулирующим знакам в процессе вождения автомобиля.
- Доступность этого приложения зависит от региона или поставщика услуг.

Укажите пункт назначения одним из следующих способов:

- Произнесите адрес пункта назначения.
- Введите адрес пункта назначения.
- Выберите адрес пункта назначения из списка контактов.
- Выберите пункт назначения из списка отмеченных мест.

По получении маршрута проезда следуйте инструкциям на экране, чтобы завершить движение.

# **Настройки**

## **О меню настроек**

Воспользуйтесь этим приложением для настройки параметров устройства и приложений, а также для добавления учетных записей.

Выберите пункт **Настройки** на экране приложений.

# **Wi-Fi**

Включите функцию Wi-Fi, чтобы подключиться к сети Wi-Fi и получить доступ в Интернет и к другим сетевым устройствам.

Для доступа к параметрам коснитесь значка  $\equiv$ .

- **Дополнительно**: настройка параметров Wi-Fi.
- **Кнопка WPS**: подключение к защищенной сети Wi-Fi с помощью кнопки WPS.
- **Ввод PIN-кода WPS**: подключение к защищенной сети Wi-Fi с помощью PIN-кода WPS.

#### **Настройка политики спящего режима для Wi-Fi**

На экране настроек выберите пункт Wi-Fi →  $\equiv$  → Дополнительно → Не отключаться от Wi-Fi в **спящем режиме**.

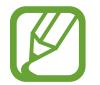

При переключении в режим энергосбережения устройство автоматически отключает соединения Wi-Fi. При этом устройство осуществляет автоматический доступ к сетям передачи данных, если в настройках указано их использование. Это может привести к расходу средств за передачу данных. Во избежание подобного расхода средств следует установить параметр **Всегда**.

#### **Включение сетевых оповещений**

Устройство может обнаруживать открытые сети Wi-Fi и отображать соответствующий значок на панели состояния.

Для включения этой функции на экране настроек выберите пункт **Wi-Fi → <del>I =</del>I → Дополнительно**, а затем установите флажок **Уведомление о сетях**.

# **Bluetooth**

Включите связь Bluetooth, чтобы обмениваться данными с другими устройствами на небольшом расстоянии.

### **Использование данных**

Отслеживайте использование данных и настраивайте параметры ограничения на их использование.

- **Мобильные данные**: использование подключений передачи данных во всех сетях.
- **Ограничение мобильных данных**: настройка параметров ограничения на использование мобильных данных.
- **Цикл использования данных**: ввод даты сброса данных для ежемесячного отслеживания использования данных.

Для доступа к дополнительным параметрам коснитесь значка  $\equiv$ .

- **Данные в роуминге**: использование подключений для передачи данных в роуминге.
- **Ограничить фоновые данные**: отключение синхронизации в фоновом режиме при использовании мобильной сети.
- **Автосинхронизация данных**: включение автоматической синхронизации данных контактов, календаря, электронной почты, закладок и социальных сетей.
- **Показать использование Wi-Fi**: просмотр использования данных в сети Wi-Fi.
- **Мобильные точки доступа**: поиск и использование мобильных сетей других устройств.

### **Дополнительные настройки**

Изменение настроек подключения к сетям или другим устройствам.

### **Автономный режим**

В этом режиме отключаются все беспроводные функции устройства. Можно использовать только несетевые функции устройства.

### **Мобильные сети**

- **Мобильные данные**: разрешение на использование сетей с коммутацией пакетов данных для сетевых услуг.
- **Данные в роуминге**: подключение устройства к другой сети в роуминге или при недоступности домашней сети.
- **Точки доступа**: задание имен точек доступа (APN).
- **Режим сети**: выбор типа сети.
- **Операторы сети**: поиск доступных сетей и выбор сети для роуминга.

#### **Модем и точка доступа**

- **Переносная точка доступа Wi-Fi**: использование устройства в качестве переносной точки доступа Wi-Fi для компьютера и других устройств (доступ к мобильному сетевому соединению осуществляется по сети Wi-Fi.
- **USB-модем**: использование устройства в качестве беспроводного модема для компьютера (доступ к мобильному сетевому подключению осуществляется через USB). При подключении к компьютеру устройство работает как беспроводной модем.
- **Bluetooth-модем**: использование устройства в качестве беспроводного модема для компьютера (доступ к мобильному сетевому подключению осуществляется через Bluetooth).
- **Справка**: дополнительные сведения по использованию переносной точки доступа Wi-Fi, USBи Bluetooth-модема.

#### **VPN**

Настройка виртуальных частных сетей (VPN) и подключение к ним.

### **Устройства поблизости**

- **Общий доступ к файлам**: включение функции обмена данными для разрешения доступа другим устройствам с поддержкой DLNA к медиафайлам на вашем устройстве.
- **Общее содержимое**: включите для обмена вашим содержимым с другими устройствами.
- **Имя устройства**: ввод имени сервера мультимедиа для вашего устройства.
- **Список разрешенных устройств**: просмотр списка устройств, имеющих доступ к вашему устройству.
- **Список запрещенных устройств**: просмотр списка устройств, для которых запрещен доступ к вашему устройству.
- **Загрузить в**: выбор области памяти для сохранения медиафайлов.
- **Загрузка с других устройств**: включите для разрешения загрузки данных с других устройств.

#### **Kies через Wi-Fi**

Подключение устройства к программе Samsung Kies по сети Wi-Fi.

### **Режим главного экрана**

Выбор режима главного экрана (основного или простого).

# **Режим блокировки**

Выбор уведомлений для блокировки или разрешение уведомлений о вызовах от определенных контактов в режиме блокировки.

# **Звук**

Изменение настроек звуков устройства.

- **Громкость**: регулировка громкости мелодий вызова, музыки, видеозаписей и уведомлений, а также системных звуков устройства.
- **Интенсивность вибрации**: настройка интенсивности вибрации.
- **Мелодия устройства**: выбор мелодии для входящих вызовов.
- **Вибрация устройства**: добавление или выбор режима вибрации.
- **Уведомления по умолчанию**: выбор мелодии для событий, таких как входящие сообщения, пропущенные вызовы и будильник.
- **Вибрировать при звонке**: выбор режима одновременной вибрации и звука при входящих вызовах.
- **Звуки клавиш**: включение звука при нажатии кнопок устройства.
- **Звук при касании**: включение звукового сигнала при выборе приложения или параметра на сенсорном экране.
- **Звук блокировки экрана**: включение звукового сигнала при блокировке или разблокировке сенсорного экрана.
- **Обратная связь**: включение вибрации при нажатии клавиш.
- **Автовибрация**: настройка на вибрацию при воспроизведении звуков в загруженных приложениях.

## **Дисплей**

Изменение параметров дисплея.

- **Обои**:
	- **Главный экран**: выбор фонового изображения для главного экрана.
	- **Экран блокировки**: выбор фонового изображения для экрана блокировки.
	- **Главный экран и экран блокировки**: выбор фонового изображения для главного экрана и экрана блокировки.
- **Контекстная страница**: режим, в котором устройство открывает контекстные страницы в зависимости от текущих действий пользователя.
- **Яркость**: регулировка яркости экрана.
- **Автоповорот экрана**: автоматическое изменение ориентации при повороте устройства.
- **Тайм-аут экрана**: установка времени, по истечении которого подсветка дисплея будет отключаться.
- **Интеллектуальное ожидание**: включите, чтобы подсветка дисплея не отключалась, пока вы смотрите на него.
- **Стиль шрифта**: изменение типа шрифта для отображаемого текста.
- **Размер шрифта**: изменение размера шрифта.
- **Подсветка клавиш**: установка продолжительности подсветки сенсорных клавиш.
- **Показывать процент зарядки**: просмотр уровня заряда аккумулятора.
- **Автонастр. яркости экрана**: экономия энергопотребления с помощью регулировки яркости дисплея.

### **Память**

Просмотрите информацию о памяти устройства и внешней карте памяти или отформатируйте карту памяти.

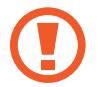

После форматирования данные будут удалены без возможности восстановления.

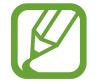

Фактический объем доступной внутренней памяти меньше заявленного, поскольку часть памяти зарезервирована под операционную систему и предустановленные приложения.

# **Энергосбережение**

Включение режима энергосбережения и изменение настроек режима энергосбережения.

- **Энергосбережение: процессор**: включение режима ограничения некоторых видов использования ресурсов системой.
- **Энергосбережение: экран**: включение режима пониженной яркости экрана.
- **Отключить тактильную обратную связь**: отключение вибрации при нажатии клавиш.
- **Сведения о режиме энергосбережения**: практические советы по снижению расхода заряда аккумулятора.

# **Батарея**

Просмотр сведений о количестве потребляемой устройством энергии.

# **Диспетчер приложений**

Просмотр приложений, установленных на устройстве, и управление ими.

### **Местоположение**

- **Беспроводные сети**: определение расположения с помощью сети Wi-Fi и/или мобильных сетей.
- **Использовать GPS**: определение расположения с помощью спутника GPS.
- **Поиск в Google**: использование текущего расположения в поиске и других службах Google.

# **Экран блокировки**

Изменение настроек безопасности устройства.

- **Блокировка экрана**: включение функции блокировки экрана.
- **Параметры экрана блокировки**: изменение настроек экрана блокировки. Эти параметры будут применены только после включения блокировки жестами.
	- **Ярлыки**: вывод на экран блокировки горячих клавиш для приложений и их редактирование.

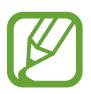

Доступность этой функции зависит от региона или поставщика услуг.

– **Тикер**: включите для отображения новостей или котировок акций на экране блокировки.

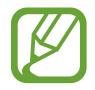

Доступность этой функции зависит от региона или поставщика услуг.

- **Часы**: вывод часов на заблокированном экране.
- **Двойные часы**: вывод двойных часов на заблокированном экране.
- **Погода**: отображение информации о погоде на заблокированном экране.
- **Эффект ряби**: вывод эффекта ряби на заблокированном экране.
- **Текст справки**: вывод справки на заблокированном экране.
- **Быстрый доступ к камере**: включение запуска камеры касанием и удерживанием заблокированного экрана с последующим поворотом устройства в горизонтальное положение.
- **Включение на экране блокировки**: включение распознавания команды пробуждения при заблокированном экране.
- **Настроить команду включ.**: настройка команды пробуждения для запуска приложения **S Voice** или выполнения определенного действия.
- **Сведения о владельце**: ввод личных данных для показа на заблокированном экране.

### **Безопасность**

Изменение настроек безопасности устройства и SIM- или USIM-карты.

• **Зашифровать устройство**: установка пароля для шифрования данных, хранящихся на устройстве. Пароль потребуется вводить при каждом включении устройства.

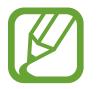

Поскольку шифрование данных может занять более часа, перед его запуском рекомендуется полностью зарядить аккумулятор.

- **Зашифровать внешнюю карту памяти SD**:
	- **Шифрование**: шифрование данных при записи на карту памяти.
	- **Полное шифрование**: шифрование всех файлов на карте памяти.
	- **Исключать мультимедийные файлы**: шифрование всех файлов на карте памяти, кроме мультимедийных.

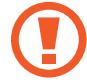

Если включить эту функцию и сбросить параметры устройства на заводские значения, считать зашифрованные файлы будет невозможно. Отключайте эту функцию перед сбросом параметров устройства.

- **Удаленное управление**: включение функции удаленного управления утерянным или украденным устройством через Интернет. Для использования этой функции необходимо выполнить вход в учетную запись Samsung.
	- **Регистрация учетной записи**: создание или просмотр учетной записи Samsung.
	- **Беспроводные сети**: разрешение на сбор данных о местонахождении и определение местонахождения утерянного или украденного устройства по сети Wi-Fi и мобильным сетям.
- **Оповещ. о смене SIM-карты**: включение функции «Найти телефон».
- **Страница "Найти телефон"**: переход на веб-сайт SamsungDive ([www.samsungdive.com](http://www.samsungdive.com)). Узнать о местонахождении украденного или утерянного устройства можно на веб-сайте SamsungDive.
- **Блокировка SIM-карты**:
	- **Блокировка SIM-карты**: включение или выключение запроса PIN-кода при включении устройства.
	- **Изменить PIN-код SIM**: изменение PIN-кода, необходимого для доступа к данным на SIMили USIM-карте.
- **Отображать пароли**: в целях безопасности по умолчанию устройство скрывает пароль. Можно настроить устройство на отображение пароля по мере ввода.
- **Администраторы устройства**: просмотр установленных на устройстве приложений администрирования. Можно разрешить администраторам устройств применять новые политики к устройствам.
- **Неизвестные источники**: разрешение установки приложений из любого источника. Если этот параметр не выбран, приложения можно будет загрузить только из магазина **Play Маркет**.
- **Доверенные учетные данные**: использование сертификатов и удостоверений для безопасной работы с различными приложениями.
- **Установить из памяти**: установка зашифрованных сертификатов с USB-накопителя.
- **Удалить учетные данные**: удаление содержимого удостоверений с устройства и сброс пароля.

### **Язык и ввод**

Изменение параметров ввода текста.

### **Язык**

Выбор языка отображения для всех меню и приложений.

#### **По умолчанию**

Выбор клавиатуры по умолчанию для ввода текста.

### **Голосовой ввод Google**

Чтобы изменить параметры голосового ввода, коснитесь значка ...

- **Выбрать языки ввода**: выбор языка для функции распознавания речи.
- **Блокировать оскорбления**: удаление оскорбительных слов из результатов голосового ввода.
- **Распознавать речь офлайн**: загрузка и установка языковых данных для автономного воспроизведения речи.

### **Клавиатура Samsung**

Чтобы изменить параметры клавиатуры Samsung, коснитесь значка ...

- **Типы вертикал. клавиатуры**: изменение раскладки клавиатуры.
- **Язык ввода**: выбор языков ввода текста.
- **Режим Т9**: включение режима XT9 для отображения предсказания слов по мере ввода и предложения вариантов. Параметры подсказок слов можно настроить.
- **Непрерывный ввод**: ввод текста путем сдвига пальца по клавиатуре.
- **Провед. пальцем по клав.**: переключение режима ввода текста сдвигом пальца влево или вправо по клавиатуре.
- **Рукописный ввод**: настройка таких параметров рукописного ввода, как время распознавания, толщина и цвет пера.
- **Голосовой ввод**: выбор способа доступа к голосовому вводу текста.
- **Автом. заглавные буквы**: настройка на автоматический ввод заглавной буквы после таких знаков препинания, как точка и вопросительный или восклицательный знаки.
- **Автоматическая пунктуация**: вставка точки двойным прикосновением к клавише пробела.
- **Просмотр символов**: включение предварительного просмотра выбранного символа.
- **Вибрация при наж. клавиш**: включение вибрации при нажатии клавиш.
- **Звук при нажатии клавиш**: включение звука при нажатии клавиш.
- **Справка**: помощь по вводу текста на клавиатуре Samsung.
- **Сброс параметров:** сброс параметров клавиатуры Samsung.

#### **Распознавание голоса**

Выбор модуля распознавания речи.

#### **Голосовой поиск**

При использовании функции распознавания речи Samsung доступны следующие параметры:

- **Language**: выбор языка для функции распознавания речи.
- **Open via the home key**: запуск приложения **S Voice** путем двойного нажатия кнопки возврата на главный экран.
- **Use location data**: использование сведений о местонахождении пользователя для голосового поиска.
- **Hide offensive words:** скрытие оскорбительных слов из результатов голосового поиска.
- **Help**: доступ к сведениям о функции **S Voice**.
- **About**: просмотр информации о версии.
- **Auto-start speaker**: автоматическое включение громкой связи при совершении вызовов с помощью функции **S Voice**.
- **Show body of message**: автоматический вывод на экран текста нового сообщения, полученного в режиме «Вождение».
- **Wake up command**: активация распознавания голоса при произнесении команды пробуждения во время использования функции **S Voice**.
- **Wake up in lock screen**: включение распознавания команд управления устройством при заблокированном экране.
- **Set wake-up command**: настройка команды пробуждения для запуска приложения **S Voice** или выполнения определенного действия.
- **Check missed events**: проверка пропущенных вызовов, сообщений и событий при запуске приложения **S Voice** нажатием клавиши гарнитуры.
- **Home address**: ввод домашнего адреса для использования сведений о местоположении в сочетании с функцией голосовых команд.
- **Log in to Facebook:** голосовой ввод данных учетной записи Facebook.
- **Log in to Twitter**: голосовой ввод данных учетной записи Twitter.

При использовании функции распознавания речи Google доступны следующие параметры:

- **Язык**: выбор языка для функции распознавания речи.
- **Голосовой вывод**: включение режима речевого оповещения устройством о текущих действиях.
- **Блокировать оскорбления**: удаление оскорбительных слов из результатов голосового поиска.
- **Распознавать речь офлайн**: загрузка и установка языковых данных для автономного воспроизведения речи.

### **Преобразование текста в речь**

- **Предпочитаемый модуль TTS**: выбор модуля синтезирования голоса. Чтобы изменить параметры модуля синтезирования голоса, коснитесь значка .
- **Скорость речи**: выбор скорости начитки текста для преобразования текста в речь.
- **Прослушать пример**: прослушивание фрагмента текста в качестве образца.
- **Режим "Вождение"**: включение режима «Вождение», в котором устройство озвучивает содержимое. Можно указать приложения для использования в этом режиме.

#### **Скорость указателя**

Регулировка скорости указателя мыши или сенсорной панели устройства.

# **Cloud**

Изменение параметров синхронизации данных и файлов для учетной записи Samsung или облачного хранилища Dropbox.

### **Резервное копирование и сброс**

Изменение параметров для управления настройками и данными.

- **Архивация данных**: копирование параметров и настроек приложений на сервер Google.
- **Резервная учетная запись**: создание или изменение резервной учетной записи Google.
- **Автовосстановление**: настройка на восстановление данных приложения, если оно снова установлено на устройство.
- **Сброс данных**: сброс всех настроек до заводских значений и удаление всех данных.

## **Добавление учетной записи**

Добавление учетных записей электронной почты или социальных сетей.

### **Движения**

Включение функции отслеживания движений и изменение параметров распознавания движений.

- **Прямой вызов**: включение режима прямого вызова путем поднятия устройства и поднесения его к уху при просмотре вызовов, сообщений или сведений о контактах.
- **Интеллектуальный сигнал**: включение режима уведомления о пропущенных вызовах или новых сообщениях при поднятии устройства.
- **Коснитесь дважды для перехода наверх**: включение режима перехода наверх в списке контактов или сообщений при двойном касании устройства.
- **Наклон**: увеличение или уменьшение масштаба изображения в **Галерея** или веб-страницы путем касания и удержания двух точек на экране с последующим наклоном устройства вперед и назад.
- **Перемещение**: перемещение элемента на другую страницу путем касания и удержания элемента с последующим смещением устройства влево или вправо.
- **Взмахи: просмотр изображений**: при увеличенном масштабе изображения переместите устройство в любом направлении для перемещения по изображению.
- **Потрясите для обновления**: поиск других Bluetooth-устройств путем встряхивания вашего устройства.
- **Переворот**: настройка на отключение звука входящих вызовов, сигналов будильника, музыки и FM-радио. Для этого необходимо перевернуть устройство задней панелью вверх.
- **Параметры чувствительности**: настройка скорости реакции для каждого движения.
- **Сведения о движениях**: просмотр справки по функции распознавания движений.

# **Аксессуары**

Изменение параметров аксессуаров.

- **Звуки для подставки**: включение воспроизведения звука при установке устройства на автомобильную или настольную док-станцию или его снятии с нее.
- **Режим вывода звука**: использование динамика автомобильной или настольной док-станции, когда устройство подключено к ней.
- **Отображение экрана "На столе"**: включение режима отображения настольных часов при установке устройства на автомобильную или настольную подставку.
- **Звуковое устройство**: выбор режима вывода звука при подключении устройства к оборудованию HDMI. Некоторые устройства могут не поддерживать режим объемного звука.
## **Дата и время**

Изменение параметров формата времени и даты.

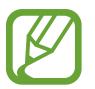

При полной разрядке или извлечении аккумулятора из устройства параметры даты и времени будут сброшены.

- **Автоматическое определение даты и времени**: автоматическое обновление даты и времени в процессе перемещения по часовым поясам.
- **Установить дату**: ручная установка текущей даты.
- **Установить время**: ручная установка текущего времени.
- **Автоопредел. час. пояса**: получение настроек времени из сети при перемещении в другой часовой пояс.
- **Выберите часовой пояс**: выбор часового пояса.
- **24-часовой формат**: вывод времени в 24-часовом формате.
- **Формат даты**: выбор формата даты.

## **Специальные возможности**

Специальные возможности — это функции, разработанные для людей с физическими ограничениями. Изменение следующих параметров поможет сделать устройство более удобным для применения людьми с ограниченными возможностями.

- **Автоповорот экрана**: автоматическое изменение ориентации интерфейса при повороте устройства.
- **Тайм-аут экрана**: установка времени, по истечении которого подсветка дисплея будет отключаться.
- **Прослушивать пароли**: озвучивание устройством вводимых паролей с помощью функции TalkBack.
- **Ответ/окончание вызовов**:
	- **Ответ на вызовы клавишей "Домой"**: ответ на входящие вызовы нажатием кнопки возврата на главный экран.
	- **Завер. вызова клав. пит.**: завершение вызова нажатием кнопки питания.
- **Ярлык спец. возможностей**: добавление ярлыка для настроек **Специальные возможности** в меню быстрого доступа, которое появляется при нажатии и удержании кнопки питания.
- **TalkBack**: включение приложения TalkBack для голосовой обратной связи.
- **Размер шрифта**: изменение размера шрифта.
- **Преобразование текста в речь**:
	- **Предпочитаемый модуль TTS**: выбор модуля синтезирования голоса. Чтобы изменить параметры модуля синтезирования голоса, коснитесь значка ...
	- **Скорость речи**: выбор скорости начитки текста для преобразования текста в речь.
	- **Прослушать пример**: прослушивание фрагмента текста в качестве образца.
	- **Режим "Вождение"**: включение режима «Вождение», в котором устройство озвучивает содержимое. Можно указать приложения для использования в этом режиме.
- **Улучшить спец. возможности для интернета**: установка в приложениях веб-сценариев, упрощающих доступ к веб-содержимому.
- **Баланс звука**: настройка баланса звука при использовании гарнитуры с двумя наушниками.
- **Моно звук**: включение монофонического звучания при прослушивании через один наушник.
- **Откл. все звуки**: отключение всех звуков устройства.
- **Задержка нажатия и удержания**: настройка необходимой длительности удерживания касания.

## **Параметры разработчика**

Изменение параметров разработки приложений.

- **Пароль резервного копирования**: установка пароля для защиты резервной копии данных.
- **Активный режим**: включение подсветки экрана на время зарядки аккумулятора.
- **Защитить карту памяти SD**: запрос подтверждения при чтении данных с карты памяти.
- **Отладка USB**: включение режима отладки USB для подключения устройства к компьютеру с помощью кабеля USB.
- **Эмуляция расположения**: отправка тестовых данных о расположении и служебной информации в службу определения расположения для проверки.
- **Выберите отлаживаемое приложение**: выбор приложений для отладки и предотвращения ошибок при приостановке режима отладки.
- **Подождать отладчик**: ожидание загрузки выбранного приложения до готовности отладчика.
- **Показывать прикосновения**: показ указателя при прикосновении к экрану.
- **Показыв. место указателя**: показ координат и следа указателя при прикосновении к экрану.
- **Показывать ограничения макета**: отображение границ.
- **Показывать обновления представлений GPU**: мигание областей экрана при их обновлении с помощью GPU.
- **Показывать обновления экрана**: мигание областей дисплея при их обновлении.
- **Масштаб анимации окна**: выбор скорости открытия и закрытия всплывающих окон.
- **Масштаб анимации перехода**: выбор скорости переключения между экранами.
- **Шкала длительности аниматора**: настройка длительности отображения всплывающих окон.
- **Отключить аппаратное наложение**: отключение отображения режима аппаратного наложения.
- **Принудит. обработка GPU**: использование аппаратного 2D-ускорения для улучшения графических характеристик.
- **Строгий режим**: включение мигания дисплея устройства, если приложение выполняет слишком долгое действие.
- **Выводить использование ЦП**: вывод списка всех активных процессов.
- **Профиль обработки GPU**: проверка времени обработки GPU.
- **Включить трассировку:** фиксация активности приложений и системы.
- **Не сохранять операции**: закрытие текущего приложения при запуске нового.
- **Ограничить фоновые процессы**: установка ограничения на количество фоновых процессов.
- Показать все ANR: уведомление о неотвечающем фоновом приложении.

# **Об устройстве**

Просмотр сведений об устройстве и обновление его системы.

# **Устранение неполадок**

#### **При включении устройства или во время его использования появляется запрос на ввод одного из следующих кодов:**

- Пароль: если включена функция блокировки, необходимо ввести пароль устройства.
- PIN-код: при первом включении устройства или при включенном запросе PIN-кода после включения устройства следует ввести PIN-код, поставляемый с SIM- или USIM-картой. Эту функцию можно отключить в меню блокировки SIM-карты.
- PUK-код: как правило, SIM- или USIM-карта блокируется после нескольких попыток ввода неправильного PIN-кода. В этом случае следует ввести PUK-код, предоставленный поставщиком услуг.
- PIN2-код: при доступе к меню, для которого требуется PIN2-код, введите PIN2-код, который предоставляется вместе с SIM- или USIM-картой. Обратитесь к оператору мобильной связи за дополнительной информацией.

#### **На дисплее устройства отображаются сообщения с ошибками сети или сервиса**

- В некоторых местах сигнал сети настолько слабый, что использование сетевых функций устройства становится невозможным. Перейдите в место, где сигнал более стабилен.
- Для использования некоторых функций требуется активировать их. Для получения дополнительных сведений обратитесь к поставщику услуг.

#### **Сенсорный экран медленно или неправильно реагирует на касания**

Если сенсорный экран неправильно реагирует на касания, попробуйте выполнить следующие действия:

- Удалите защитную пленку с экрана. Защитная пленка может помешать правильному распознаванию ввода. Не рекомендуется использовать ее с сенсорным экраном.
- При касании сенсорного экрана руки должны быть чистыми и сухими.
- Выключите и снова включите устройство, чтобы устранить временные неисправности ПО.
- Убедитесь, что на устройстве установлена последняя версия ПО.
- Если сенсорный экран поцарапан или поврежден, обратитесь в сервисный центр Samsung.

#### **Устройство «зависает» или возникают критические ошибки**

Если устройство «зависает», необходимо закрыть все приложения или перезагрузить его. Если устройство не реагирует на действия, нажмите и удерживайте кнопку питания в течение 8-10 секунд. Устройство автоматически перезагрузится.

Если неполадка не устранена, выполните сброс настроек устройства. На экране приложений выберите пункт **Настройки** → **Резервное копирование и сброс** → **Сброс данных** → **Сброс устройства** → **Удалить все**.

#### **Вызовы сбрасываются**

В некоторых местах сигнал сети настолько слабый, что использование сетевых функций устройства становится невозможным. Перейдите в место, где сигнал более стабилен.

#### **Исходящие вызовы не проходят**

- Убедитесь, что была нажата клавиша вызова.
- Убедитесь, что используется надлежащая сотовая сеть.
- Проверьте, не включена ли функция запрета вызова для данного номера телефона.

#### **Входящие вызовы не проходят**

- Убедитесь, что устройство включено.
- Убедитесь, что используется надлежащая сотовая сеть.
- Проверьте, не включена ли функция запрета вызова для данного номера телефона.

#### **Собеседники не слышат меня во время разговора**

- Проверьте, не закрыты ли отверстия встроенного микрофона какими-либо посторонними предметами.
- Поднесите микрофон ближе ко рту.
- Если вы используете телефонную гарнитуру, проверьте правильность ее подключения к устройству.

#### **Звук очень слабый**

- Убедитесь, что доступ к внутренней антенне устройства не перекрыт.
- В некоторых местах сигнал сети настолько слабый, что использование сетевых функций устройства становится невозможным. Перейдите в место, где сигнал более стабилен.

#### **Не удается выполнить вызов абонента, номер которого сохранен в телефонной книге**

- Убедитесь, что в телефонной книге записан правильный номер.
- При необходимости уточните номер и сохраните его повторно.
- Проверьте, не включена ли функция запрета вызова для данного номера телефона.

#### **Устройство издает звуковые сигналы, при этом значок аккумулятора становится пустым**

Аккумулятор разряжен. Замените или зарядите аккумулятор, чтобы продолжать пользоваться устройством.

#### **Аккумулятор не заряжается полностью или устройство выключается**

- Контакты аккумулятора могут быть загрязнены. Протрите оба золотистых контакта чистой мягкой тканью и попытайтесь зарядить аккумулятор снова.
- Если аккумулятор не заряжается полностью, утилизируйте его в соответствии с действующими правилами и замените новым (инструкции по правильной утилизации обычно изложены в местных законодательных актах).

## **Устройство нагревается**

При долговременном использовании приложений, потребляющих большое количество электроэнергии, устройство может нагреваться. Это нормальное явление, не влияющее на производительность и срок службы устройства.

#### **При включении камеры появляются сообщения об ошибке**

Чтобы воспользоваться функцией камеры, в памяти устройства Samsung должно быть достаточно свободного места, а аккумулятор должен быть полностью заряжен. Если при включении камеры появляются сообщения об ошибке, выполните следующие действия.

- Зарядите аккумулятор или замените его новым.
- Освободите место в памяти устройства, скопировав файлы на компьютер или удалив их.
- Перезагрузите устройство. Если это не поможет устранить проблему, обратитесь в сервисный центр Samsung.

#### **При включении FM-радио появляются сообщения об ошибке**

Приложение FM-радио, которое установлено на устройстве Samsung, использует кабель гарнитуры в качестве антенны. Если гарнитура не подключена, FM-радио не может получать сигналы радиостанций. Для использования FM-радио сначала следует убедиться, что гарнитура подключена должным образом. Затем следует выполнить сканирование и сохранить доступные радиостанции.

Если после выполнения этих действий использовать FM-радио по-прежнему невозможно, попробуйте настроиться на нужную станцию с помощью другого радиоприемника. Если радиостанцию можно прослушать на другом приемнике, то устройство может нуждаться в ремонте. Обратитесь в сервисный центр Samsung.

#### **При попытке открыть музыкальный файл появляются сообщения об ошибке**

Устройство Samsung может не воспроизводить некоторые музыкальные файлы по ряду причин. Для их устранения попробуйте выполнить следующие действия:

- Освободите место в памяти устройства, скопировав файлы на компьютер или удалив их.
- Убедитесь, что музыкальный файл не находится под защитой DRM (Digital Rights Management — управление цифровым доступом). Если файл защищен, прослушать его можно только в том случае, если у вас есть соответствующий ключ или лицензия на воспроизведение.
- Убедитесь, что устройство поддерживает тип данного файла.

## **Не удается обнаружить Bluetooth-устройство**

- Убедитесь, что на устройстве включена беспроводная связь Bluetooth.
- При необходимости также убедитесь, что связь Bluetooth включена и на том устройстве, к которому требуется подключиться.
- Убедитесь, что устройства находятся в пределах зоны действия Bluetooth (10 метров).

Если это не поможет устранить проблему, обратитесь в сервисный центр Samsung.

#### **Не удается подключить устройство к компьютеру**

- Убедитесь, что используемый кабель USB совместим с устройством.
- Убедитесь, что на компьютере установлены необходимые драйверы и их обновления.
- Если используется ОС Windows XP, убедитесь, что на компьютере установлен пакет обновления Service Pack 3 или более поздней версии.
- Убедитесь, что на компьютере установлены программы Samsung Kies версии 2.0 или Windows Media Player 10 или более поздней версии.

#### **Вокруг внешней части корпуса устройства есть небольшой люфт**

- Этот люфт неизбежно появляется при производстве корпуса и может приводить к небольшой вибрации или столкновению частей устройства.
- Со временем из-за трения между частями люфт может увеличиться.

#### **ИНФОРМАЦИЯ О СЕРТИФИКАЦИИ ПРОДУКЦИИ**

**Абонентская радиостанция носимая (мобильный телефон) Samsung GT-I9105**

предназначена для работы в сетях подвижной радиотелефонной связи стандартов **GSM900/1800 и UMTS900/2100**

#### **ДЕКЛАРАЦИЯ О СООТВЕТСТВИИ**

Планшетный персональный компьютер **GT-I9105**

производства фирмы **Samsung Electronics Co., Ltd.** соответствует

"Правилам применения абонентских станций (абонентских радиостанций) сетей подвижной радиотелефонной связи стандарт а GSM 900/1800", "Правилам применения абонентских терминалов систем подвижной радиотелефонной связи стандарта UMTS с частотным дуплексным разносом и частотно-кодовым разделением радиоканалов, работающих в диапазоне частот 900/2000 МГц" и "Правилам применения оборудования радиодоступа. Часть I. Правила применения оборудования радиодост упа для беспроводной передачи данных в диапазоне от 30 МГц до 66 ГГц"

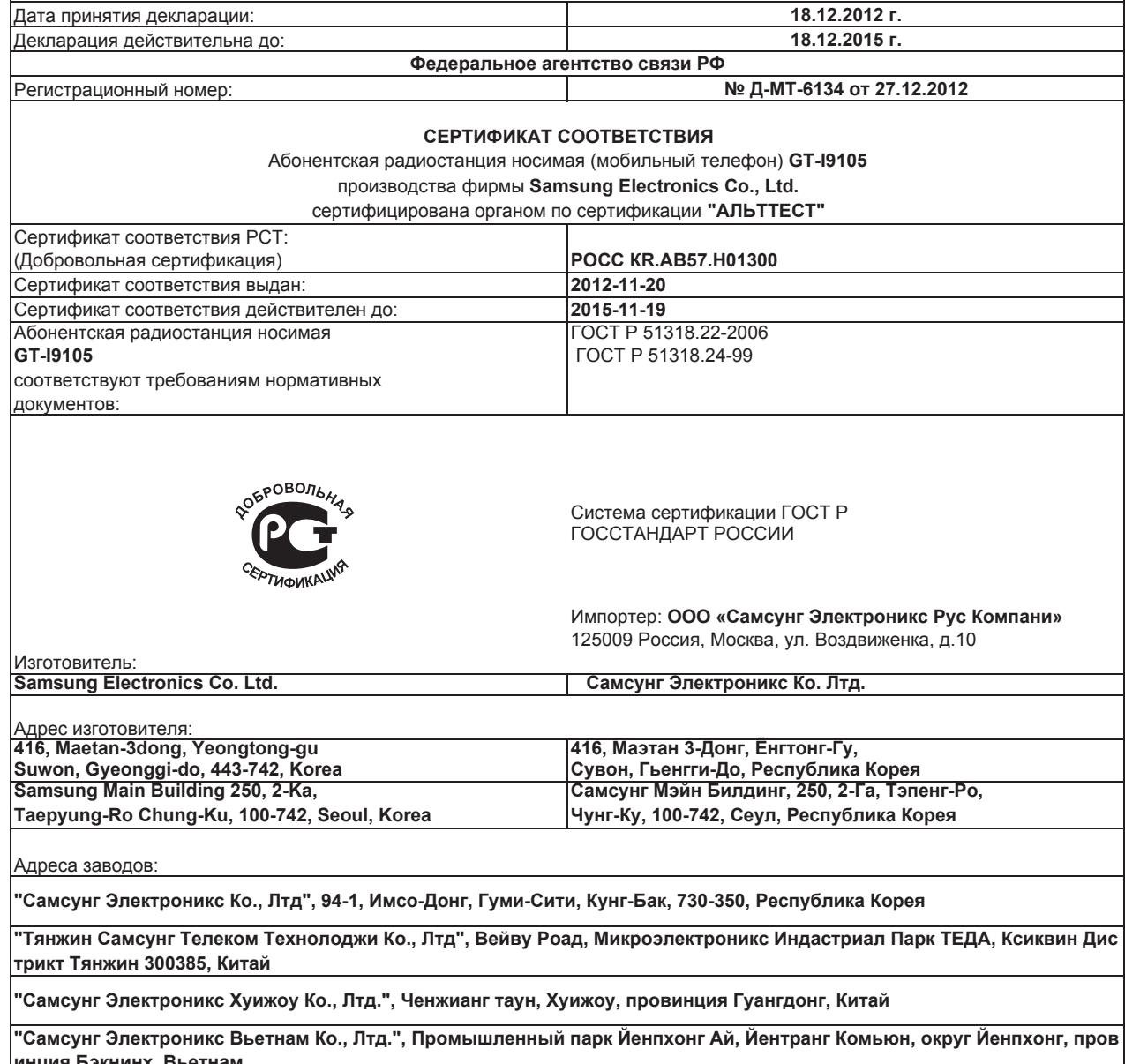

**инция Бэкнинх, Вьетнам**

Приведенные сведения могут частично не соответствовать функциям данного устройства. Это зависит от региона или поставщика услуг.

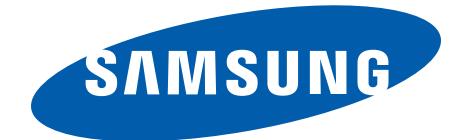